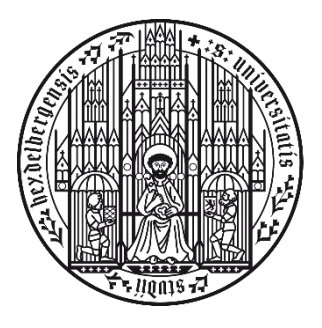

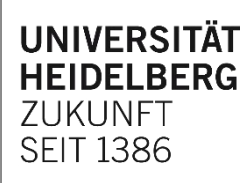

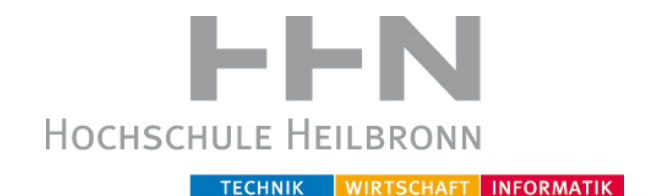

# **Konzeptionierung eines digitalen webbasierten Antragsportals in der NCT-Gewebebank Heidelberg**

Bachelor-Thesis von Johannes Rickmann Im Studiengang Medizinische Informatik

Referent: Prof. Dr. Christian Fegeler Korreferent: Prof. Dr. Martin Haag Betreuer: Mathias Wieland (NCT-Gewebebank)

# Inhaltsverzeichnis

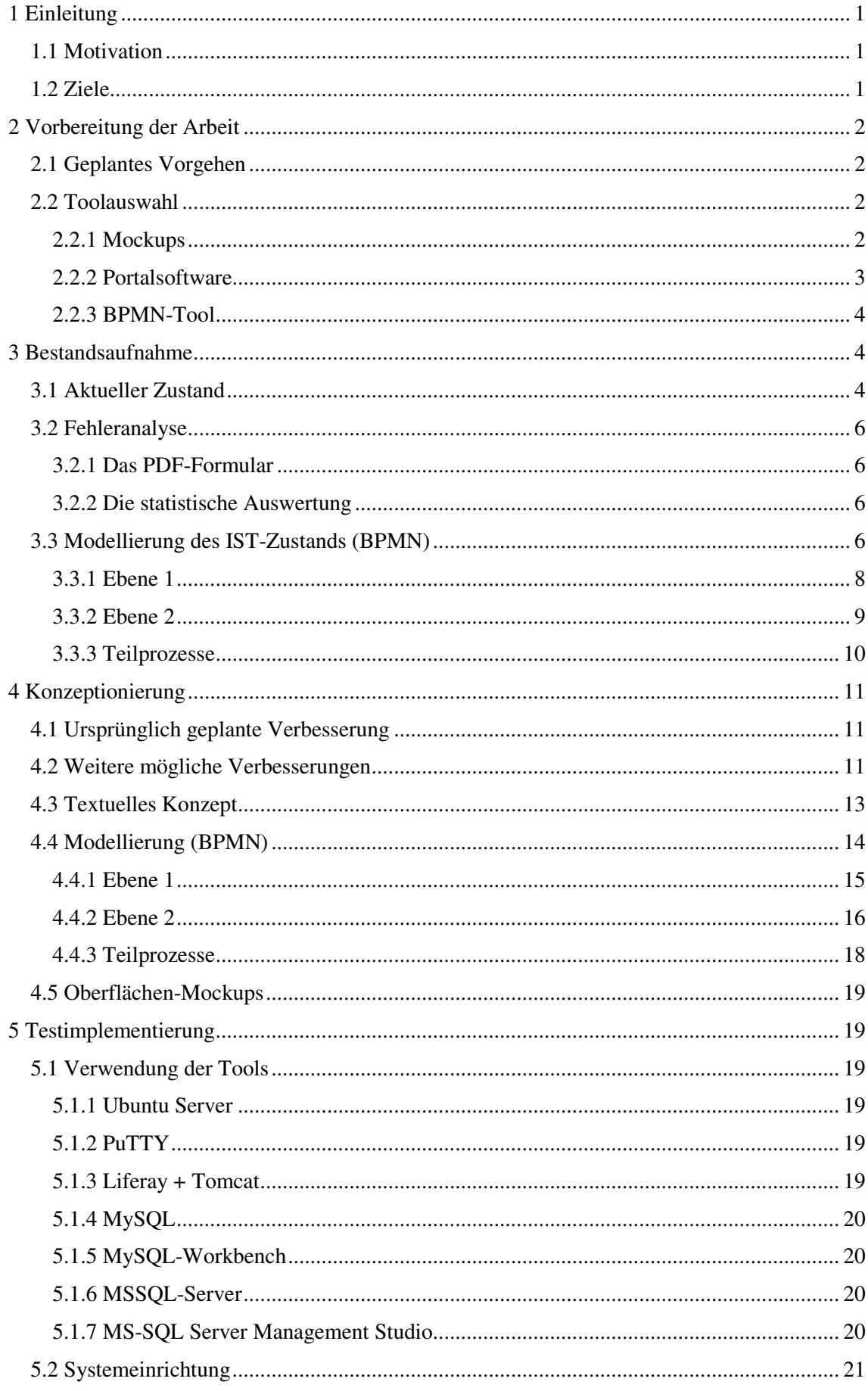

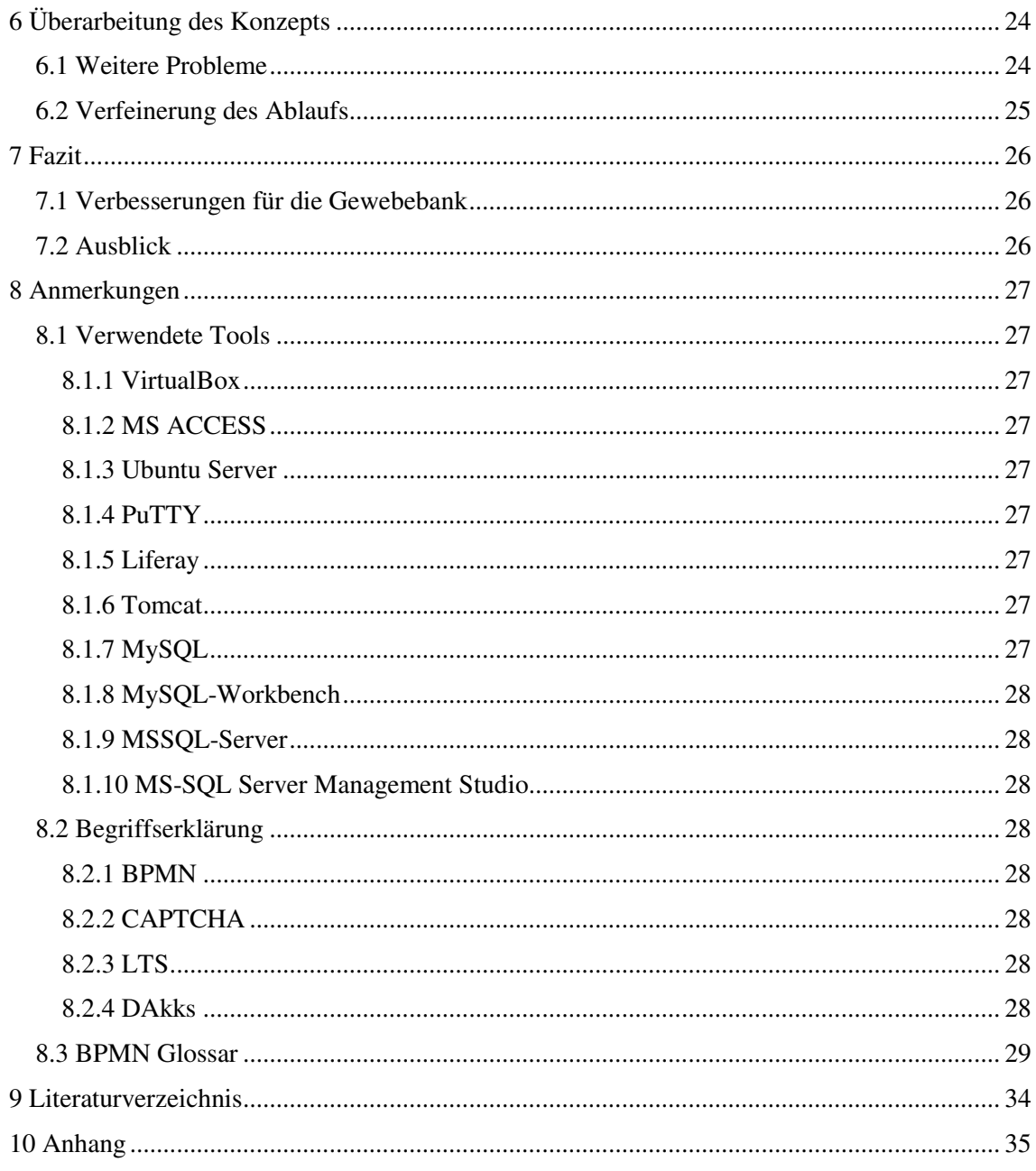

## <span id="page-4-0"></span>1 Einleitung

### <span id="page-4-1"></span>1.1 Motivation

An der NCT-Gewebebank in Heidelberg werden große Mengen menschlichen Gewebes vorgehalten, welche von Forschern hauptsächlich im Rahmen der Tumorforschung verwendet werden können. Da jede Dienstleistung im Zusammenhang mit diesem Gewebe, sowie die Herausgabe dessen zuerst bewilligt werden muss, müssen die forschenden Ärzte und Wissenschaftler einen Antrag an die Gewebebank stellen. Die Antragsstellung erfolgt zum aktuellen Zeitpunkt über ein Online bereit gestelltes Formular, welches im besten Falle digital korrekt ausgefüllt, ausgedruckt und unterschrieben an das Sekretariat der NCT-Gewebebank geschickt wird.

Da die Anträge dort wieder von Hand digitalisiert werden, soll der Vorgang online erfolgen und so die Antragsverwaltung erleichtern, sowie weniger anfällig für Fehler machen.

Im Rahmen dieser Bachelorarbeit soll ein Konzept entwickelt werden, wie ein Antragsportal funktionieren kann, über das die Forscher online Anträge stellen können.

#### <span id="page-4-2"></span>1.2 Ziele

Diese Arbeit ist auf die folgenden Ziele ausgerichtet:

- Modellierung des aktuellen Zustands des Prozesses der Antragstellung
- Modellierung eines möglichen zukünftigen Prozesses
- Vorstellung der möglichen Verbesserungen im Prozess
- Konzeptionierung eines Antragsportals
- Analyse der Umsetzung dieses Portals mit praktischen Ansätzen

## <span id="page-5-0"></span>2 Vorbereitung der Arbeit

#### <span id="page-5-1"></span>2.1 Geplantes Vorgehen

Geplantes Vorgehen der Arbeit ist es, zuerst eine Bestandsaufnahme des aktuellen Zustands des Antragsprozesses zu machen (s. Abschnitt 3). Diese soll eine Fehleranalyse und eine Modellierung des IST-Zustands beinhalten. Die Modellierung erfolgt in der BPMN, welche sich gut eignet, um Geschäftsprozesse abzubilden, die sowohl menschliche Interaktion, als auch Rechner und IT-Systeme beinhaltet[1, S. 2f]. Anschließend ist die Konzeptionierung eines verbesserten Prozesses zur Antragstellung geplant (s. Abschnitt 4). Parallel soll eine Testimplementierung erstellt werden, die den Zweck haben soll, mögliche weitere Probleme aufzudecken und Lösungsansätze auszuprobieren (s. Abschnitt 5). An diese wird nicht der Anspruch gestellt, einem Endprodukt zu entsprechen.

#### <span id="page-5-2"></span>2.2 Toolauswahl

Zur Anfertigung der Arbeit werden verschiedene Tools benötigt, die nun im Folgenden beschrieben, sowie in ihrer Auswahl begründet werden.

#### <span id="page-5-3"></span>2.2.1 Mockups

Um eine Vorstellung des späteren Antragsportals zu erhalten, sowie dieses leichter mit den Auftraggebern absprechen zu können, wird eine Software verwendet, um ein mögliches Aussehen des Portals simulieren zu können. Hierfür eignet sich ein Mockup-Tool, mit welchem man verschiedene Zustände und Darstellungen einer Webseite erzeugen kann. Hierbei überzeugt das Tool Moqups (S.C. EverCoder Software SRL) (Siehe nachfolgende Tabelle). Das Tool ist in seiner kostenfreien Variante eingeschränkt, jedoch wurde auf Nachfrage ein kostenloser 1-Jahres-Premium-Key für die Verwendung in der Bachelorarbeit zur Verfügung gestellt.

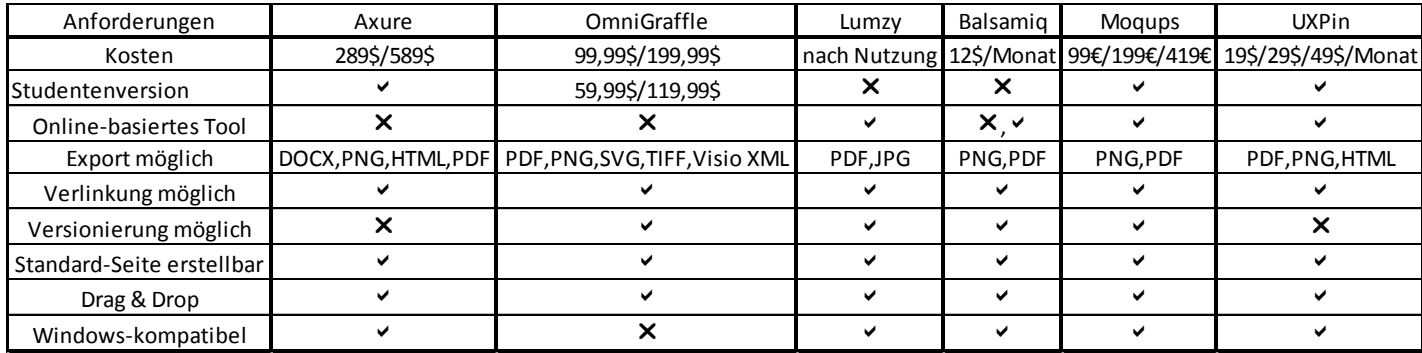

#### <span id="page-6-0"></span>2.2.2 Portalsoftware

Da sich, wie in Abschnitt 4 ausgeführt, auf eine Portallösung geeinigt wurde, wird eine Portalsoftware benötigt, die erweiterbar und nicht zu aufwendig administrierbar ist. Hierbei fällt die Wahl auf die Liferay Portal-Software im Bundle mit Tomcat (s. nachfolgende Tabelle).

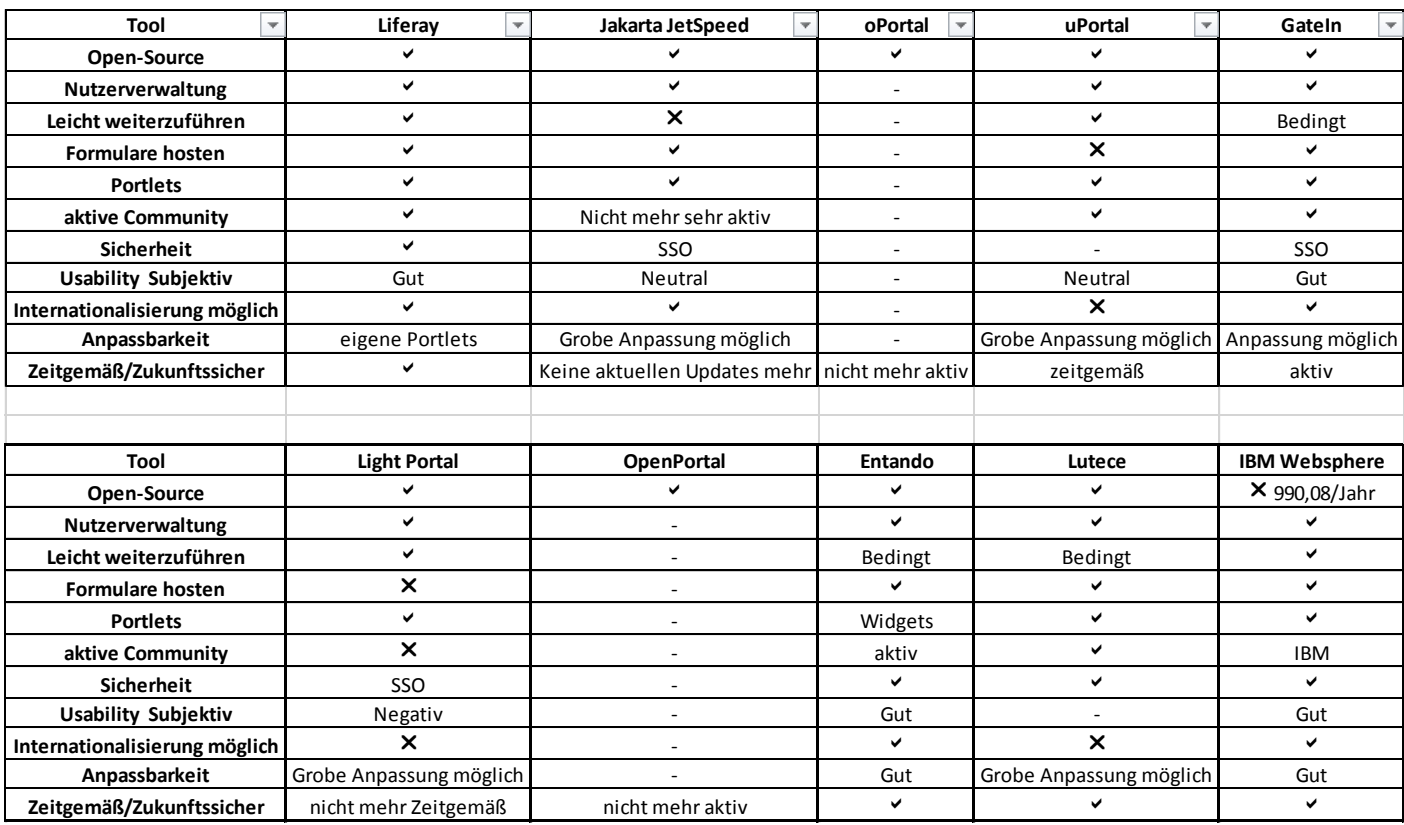

#### <span id="page-7-0"></span>2.2.3 BPMN-Tool

Für die Modellierung mithilfe der BPMN ist ein Tool notwendig, welches den aktuellen Standard 2.0 unterstützt, sowie möglichst komfortabel zu bedienen ist. Hierbei wurde zugunsten von Signavio entschieden. Die Wahl fiel aufgrund der Empfehlung von Herrn Professor Fegeler, sowie der unten aufgeführten Kriterienliste, die Signavio erfüllt. Aufgrund der Empfehlung wurde und der vollständig erfüllten Kriterienliste wurde auf einen Vergleich mit weiteren Tool verzichtet. Für das Tool wurde, ebenfalls auf schriftliche Nachfrage beim Hersteller, der Zugang zum kostenfreien Academic-Programm gewährt.

Kriterien:

- Kostenlos nutzbar
- BPMN 2.0 unterstützt
- Verknüpfung zu Teilprozessen möglich
- Versionsverwaltung
- Einfacher Editor
- Glossar

## <span id="page-7-1"></span>3 Bestandsaufnahme

Zu Beginn der Arbeit wird eine Bestandsaufnahme des aktuellen Zustands des Antragsprozesses, von der Antragsstellung des Forschers bis zur Freigabe des Antrags durch Mitarbeiter der Gewebebank, durchgeführt.

#### <span id="page-7-2"></span>3.1 Aktueller Zustand

Aktuell lädt ein Forscher, welcher sich entscheidet, zur Durchführung eines Forschungsprojekts einen Antrag an die Gewebebank zu stellen, auf der Webseite der Gewebebank [2] ein PDF-Formular herunter (siehe PDF-Formular). Dieses wird digital ausgefüllt und anschließend ausgedruckt. Hat der Wissenschaftler es unterschrieben, sendet er es an die Gewebebank, wo das Dokument überprüft, digital übernommen und freigegeben wird. Bei der Überprüfung wird entschieden, ob der Antrag grundsätzlich annehmbar ist, oder direkt abgelehnt werden kann, da er z.B. gravierende inhaltliche Mängel aufweist. Wird er nicht direkt abgelehnt, kann es dennoch aufgrund von Fehlern beim Antrag zu offenen Fragen kommen, welche persönlich, per Telefon oder schriftlich von den Mitarbeitern mit dem Antragsteller abgeklärt werden.

#### PDF-Formular:

#### Anforderungsbogen Gewebebank

<span id="page-8-0"></span>Anforderungsbogen bitte am PC ausfüllen, ausdrucken und unterschrieben an:<br>gewebebank.nct@med.uni-heidelberg.de<br>Sekretariat: Tel. +49 6221-56-38994;<br>Fax: +49 6221-56-8521

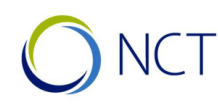

NATIONALES CENTRUM<br>FÜR TUMORERKRANKUNGEN<br>HEIDELBERG

entrum

mit \* markierte Felder sind Pflichtfelder

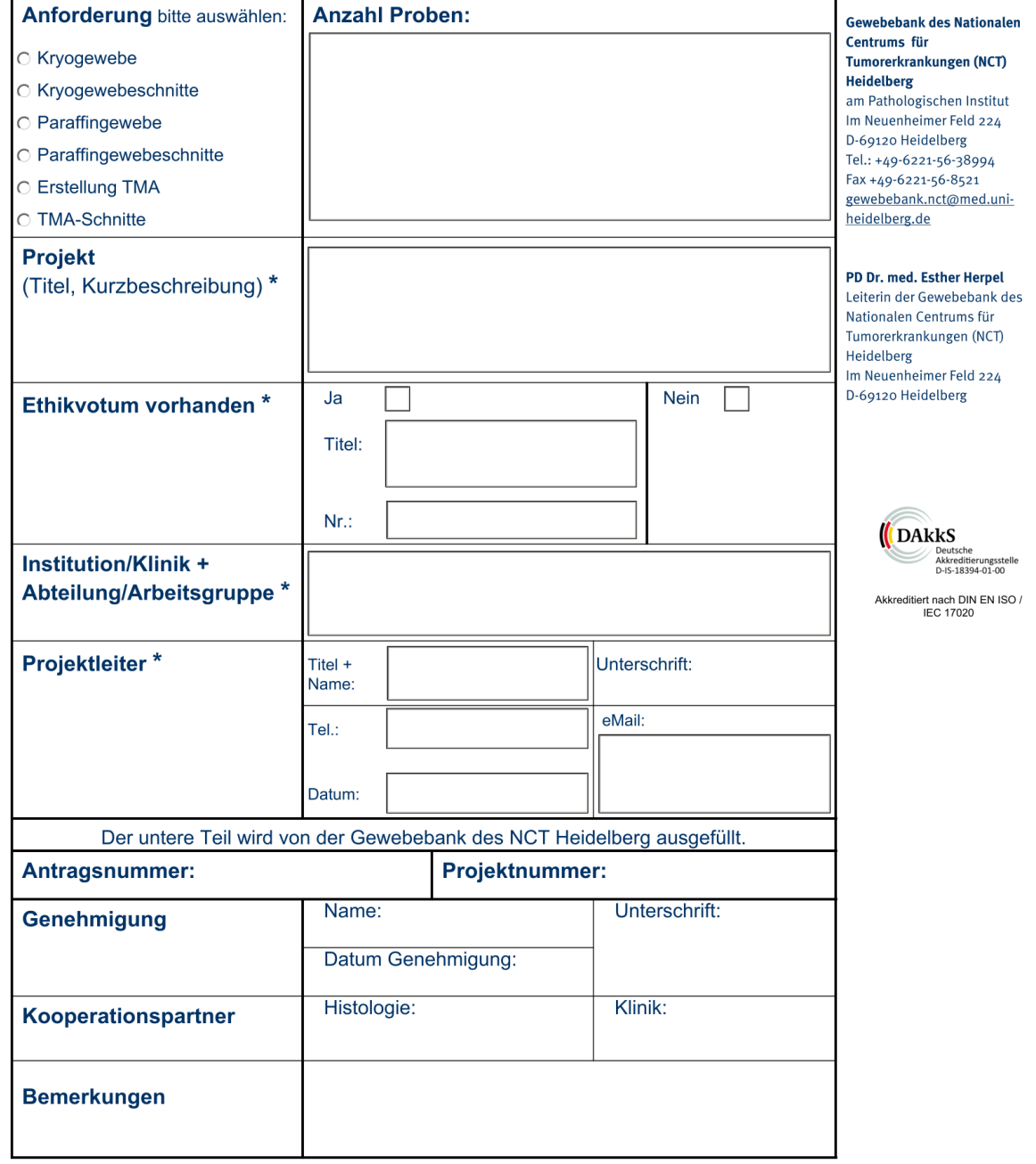

#### 3.2 Fehleranalyse

Durch mündliche Befragung der am Prozess beteiligten Mitarbeiter der Gewebebank, sowie Beobachtung des Arbeitsablaufs ergeben sich verschiedene Fehlerquellen, die bei der Bearbeitung auftreten können. So werden Formulare häufig nicht wie vorgesehen digital ausgefüllt, sondern ausgedruckt und von Hand gefüllt. Es werden hierbei Anmerkungen und Hinweise auf dem Antrag an nicht dafür vorgesehenen Stellen vermerkt, die bei der weiteren Bearbeitung Schwierigkeiten bereiten. Weiterhin stellt sich heraus, dass einige Forscher Kopien von Blanko-Formularen, die nicht mehr aktuell und somit veraltet sind, vorhalten und diese weiterhin einreichen. Diese können ebenfalls nicht korrekt verwertet werden. Die Fehler, die beim Ausfüllen des Formulars selbst auftreten können, werden im folgenden Unterpunkt beschrieben.

#### <span id="page-9-0"></span>3.2.1 Das PDF-Formular

Beim abgebildeten Formular ergeben sich folgende Fehleranfälligkeiten:

- 1. Anforderung: Bei der Anforderung werden, obwohl so nicht vorgesehen, mehrere Felder angekreuzt.
- 2. Ethikvotum: Beim Ethikvotum wird der Titel nicht korrekt eingetragen und ist damit schwerer zuzuordnen
- 3. Institution: Bei der Institution gibt es verschiedenen Schreibweisen für die selbe Stelle (Pat, Patho, Pathologie, Pathologisches Institut)
- 4. Name: Beim Namen des Projektleiters werden oftmals 2 oder mehr Namen eingetragen und es nicht direkt ersichtlich, welcher der Hauptverantwortliche ist.
- 5. E-Mail: Bei der E-Mail-Adresse werden oft E-Mails von anderen Personen als dem Projektleiter eingetragen (z.B. die eines wissenschaftlichen Mitarbeiters) oder private E-Mail Adressen verwendet.
- 6. Telefon: Die Telefonnummer ist ebenfalls nicht immer die des Projektleiters. Zudem wird hier wahllos zwischen Handy und Festnetz, privat und dienstlich, sowie vollständiger Nummer und interner Kurzwahl variiert.

#### <span id="page-9-1"></span>3.2.2 Die statistische Auswertung

<span id="page-9-2"></span>Aus den oben beschriebenen Fehlerquellen ergibt sich zudem ein weiteres Problem. Die Gewebebank erhebt zu statistischen Zwecken Daten zu Anträgen und bereitet diese grafisch auf. So soll es möglich sein, Antragseingänge nach Institutionen oder Antragstellern zu filtern um so beispielsweise die häufigsten Antragsteller ausfindig zu machen. Durch die unterschiedlichen Schreibweisen der Institutionen bzw. der Namen der Antragsteller (Prof. <-> Professor, Heirat, neuer Titel: Dr. -> Prof.) ist eine automatische Auswertung schwierig. Dies wird momentan durch manuelle Anpassung durch die bearbeitenden Mitarbeiter gelöst.

#### 3.3 Modellierung des IST-Zustands (BPMN)

Der oben beschriebene aktuelle Zustand lässt sich mithilfe der BPMN in ein Diagramm abbilden. Hierbei wurde in 2 Ebenen modelliert [1]. Die erste Ebene gibt einen groben Überblick und ist, um der Übersichtlichkeit gerecht zu werden, nicht so modelliert, dass die Zusammenhänge erkennbar werden. So sind hier Details weggelassen, die später noch eine Rolle spielen, sowie Abläufe vereinfacht worden. Hiermit lässt sich aber leichter für einen außenstehenden Betrachter erkennen, wie der grobe Ablauf bei der Antragsstellung aussieht. Die zweite Ebene beschreibt deutlich detaillierter, wie ein Antrag gestellt und bearbeitet wird und umfasst auch die potentiellen Fehler, sowie die Kommunikation bei falschen oder inkorrekten Anträgen. Die Teilprozesse sind diagrammübergreifend gültig.

Die Glossareinträge zu den Diagrammen finden sich in Kapitel 8.

## <span id="page-11-0"></span>3.3.1 Ebene 1

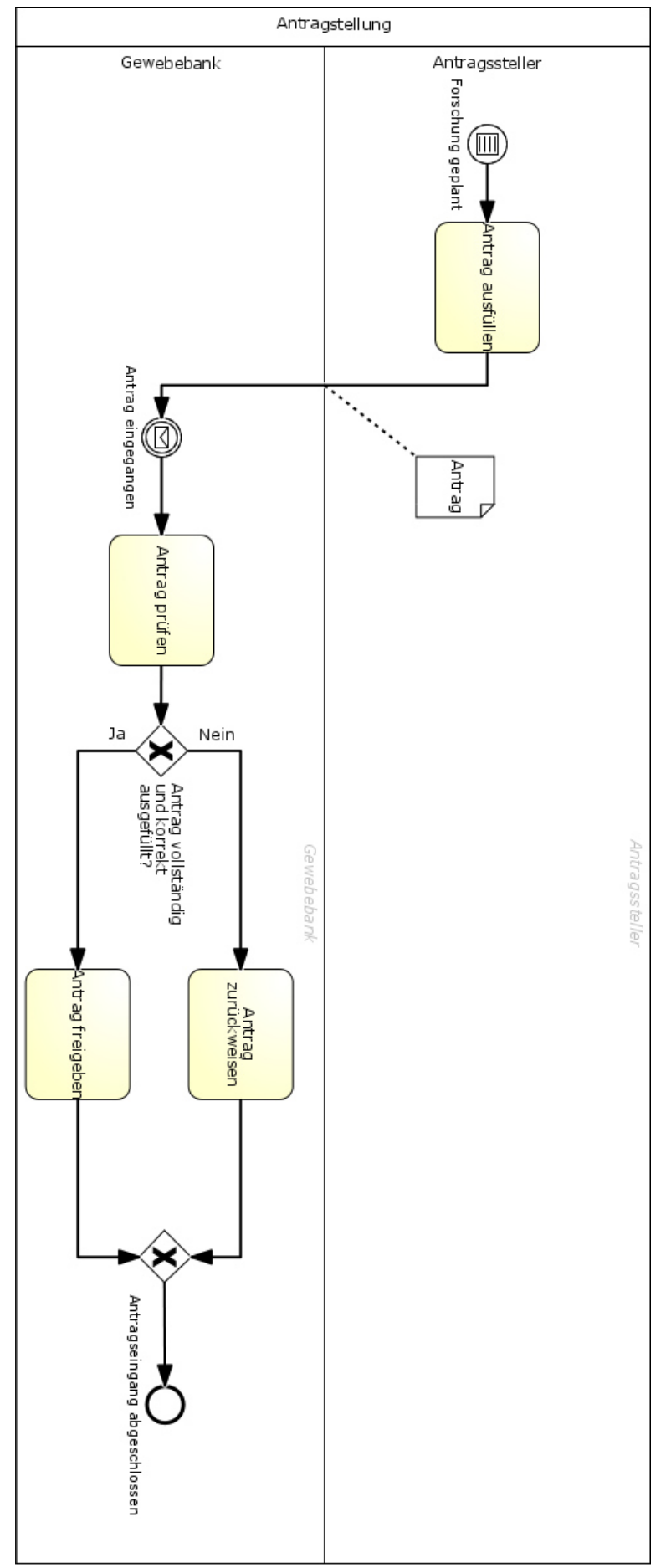

### <span id="page-12-0"></span>3.3.2 Ebene 2

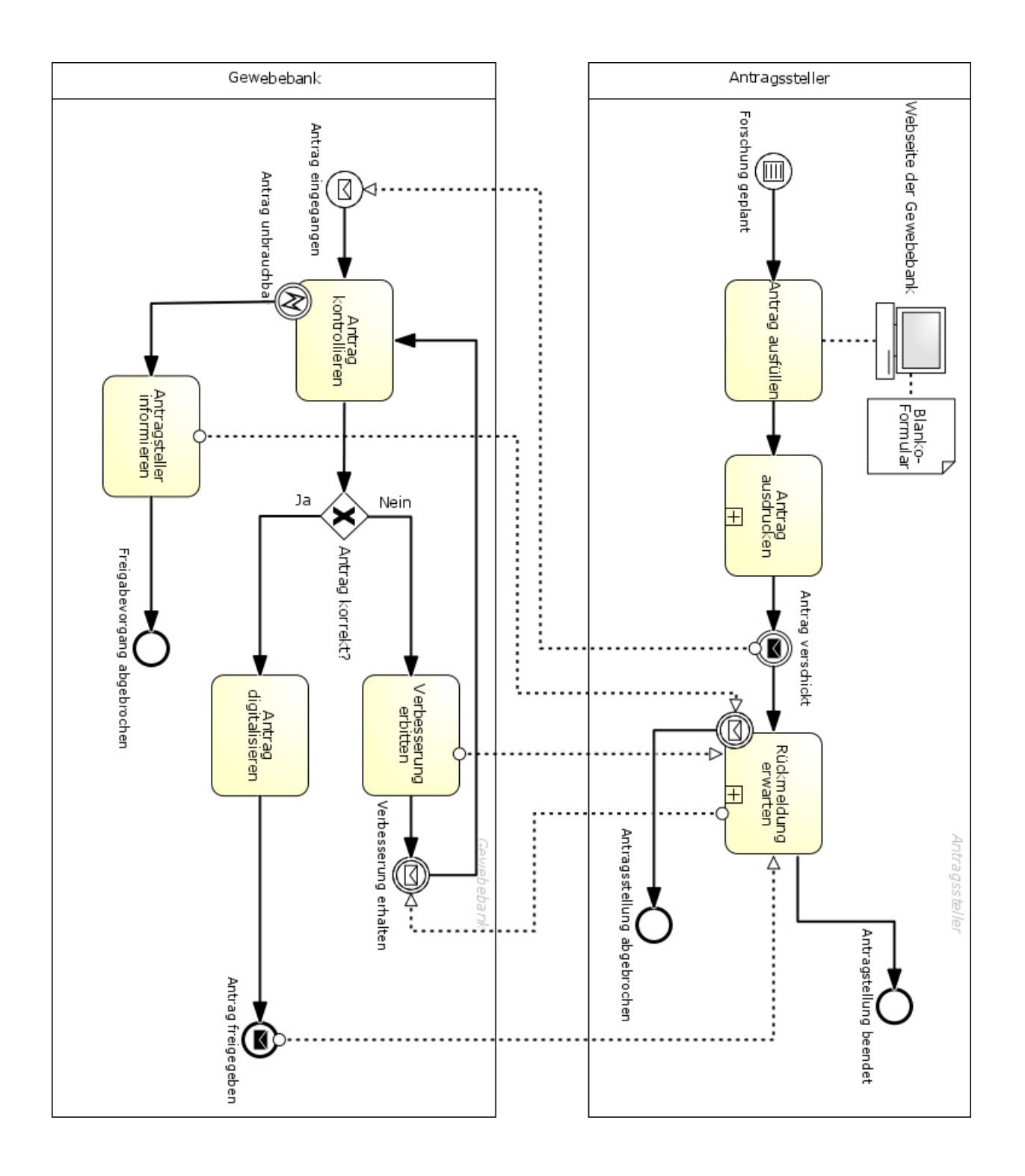

## <span id="page-13-0"></span>3.3.3 Teilprozesse

Antrag ausdrucken:

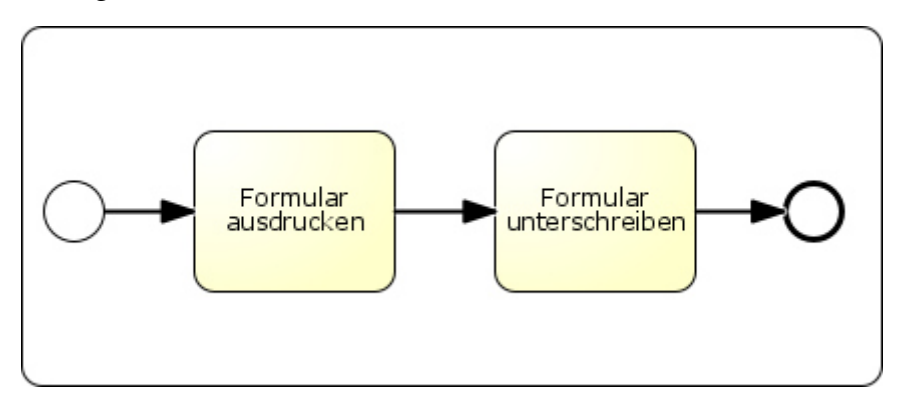

Rückmeldung erwarten:

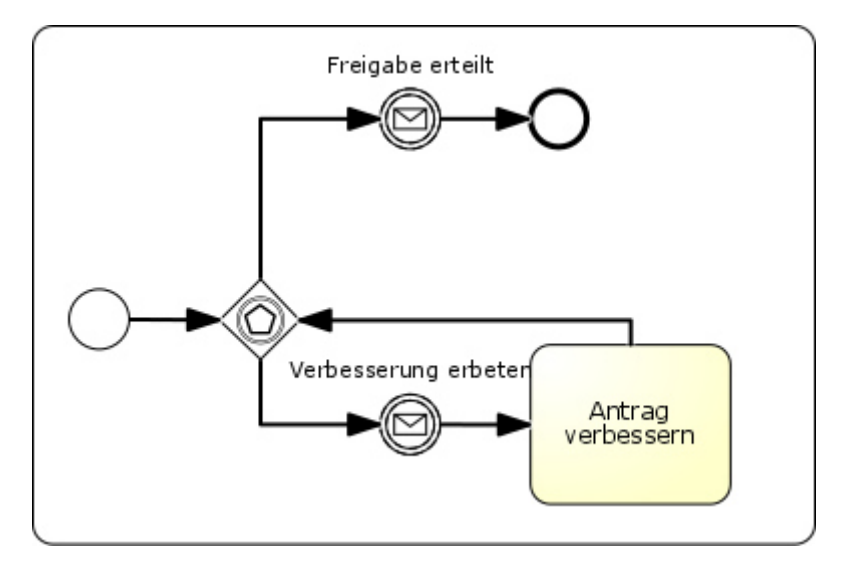

## <span id="page-14-0"></span>4 Konzeptionierung

Im folgenden Abschnitt der Konzeptionierung wird vorgestellt, was an Verbesserungen notwendig ist, um die bisherigen Fehlerquellen möglichst vollständig zu beseitigen, sowie auch zukünftig verbesserungsfähig zu bleiben.

#### <span id="page-14-1"></span>4.1 Ursprünglich geplante Verbesserung

Die Bachelorarbeit wurde von der Gewebebank mit dem Auftrag ins Leben gerufen, ein Antragsformular webbasiert ausfüllen zu können, um sich so das erneute abtippen durch Mitarbeiter zu sparen. Geplant war hierbei, das vorhandene Formular 1:1 online zur Verfügung zu stellen, wo es ausgefüllt und über das Internet an die Datenbank der Gewebebank geschickt wird.

#### <span id="page-14-2"></span>4.2 Weitere mögliche Verbesserungen

Aus der vorrausgehenden Fehleranalyse des Prozesses, sowie weiteren Gesprächen mit den Mitarbeitern ergeben sich schnell neue Punkte, die zur Verbesserung der Antragsstellung beachtet werden müssen:

- 1. Durch das Vorhandensein von mehreren Formularen und der voraussichtlich auch in Zukunft steigenden Anzahl eben dieser, ist es nicht sinnvoll, nur ein Formular statisch zu digitalisieren.
- 2. Um einheitliche Zuordnungen von Anträgen zu Antragstellern zu gewährleisten, wäre an eine Nutzerverwaltung zu denken.
- 3. In der aktuellen Form werden die Formulare ausgedruckt und unterschrieben. Es muss weiterhin gewährleistet bleiben, dass der Antrag vom namentlich genannten Antragsteller kommt.
- 4. Die Felder des Formulars sollten Hilfetexte bereitstellen, welche beim Ausfüllen helfen.
- 5. Das Formular sollte möglichst wenige Möglichkeiten bieten, fehlerhafte Angaben zu machen.
- 6. Durch das mögliche online Ausfüllen des Formulars sollte gewährleistet sein, dass es nicht zu einem Angriff durch Bots kommt, welche die Gewebebank mit einer hohen Anzahl falscher Anträge überlasten.
- 7. Ein Angriff auf die Datenbank der Gewebebank sollte nicht möglich sein.
- 8. Der Datenschutz muss weiterhin gewährleistet sein.
- 9. Die Mitarbeiter sollten, wo es möglich ist, keine zu großen technischen Umstellungen erleben müssen.

Um den oben genannten Punkten gerecht zu werden, wurde entschieden, ein Webportal zu planen, welches mithilfe einer Portalsoftware aufgebaut wird, so dass auch nach Abschluss der Arbeit das Portal durch die Mitarbeiter der Gewebebank möglichst einfach verwaltet werden kann. So wird ein zu komplizierter Aufbau durch eine vollständige Eigenentwicklung vermieden. Die Portalsoftware sollte zudem die Möglichkeit bieten eigene Funktionen einzuarbeiten, da so kein begrenzter Handlungsspielraum die Planung einschränkt. Zur Aufsetzung des Portals steht ein Hardware-Server zur Verfügung, auf welchem, mit Hilfe einer virtuellen Maschine ein virtueller Server aufgesetzt werden kann.

Im Folgenden werden die genannten Punkt einzeln in ihrer Reihenfolge abgearbeitet und eine mögliche Lösung vorgestellt.

- 1. Innerhalb des Portals sollte es eine Auswahl von Formularen geben, die dynamisch ausgewählt werden können. So kann der Antragsteller das jeweils Benötigte auswählen. Hierbei werden kurze Erklärungen zu den jeweiligen Formularen erstellt, damit das jeweils richtige ausgewählt wird.
- 2. Bei der Nutzerverwaltung gibt es 3 Möglichkeiten diese umzusetzen:
	- a. Die Nutzer können beim Eintragen ihrer Daten in das Formular ihre Daten aus einer Liste auswählen. Wenn sie noch keinen Eintrag haben, können sie einen neuen anlegen oder bei der Gewebebank anfordern. Diese Möglichkeit ist jedoch aus Datenschutzgründen von Anfang an auszuschließen.
	- b. Die Nutzer können sich selber einen Account generieren und halten ihre Daten eigenständig auf dem aktuellen Stand. Die Anträge sind mit einem Account verknüpft und können so bei der statistischen Auswertung einem Antragsteller unabhängig von Name und Titel zugeordnet werden.
	- c. Die Nutzer beantragen einen Account bei der Gewebebank. Dieser muss manuell freigeschaltet werden. Die restliche Umsetzung erfolgt wie bei b.

Die Möglichkeit c ist aufgrund der bisher überschaubaren Anzahl von Nutzern, die aus aktueller Sicht sinnvollste. Hierbei muss jedoch mit einem initial stark erhöhten Aufwand gerechnet werden, da alle bereits etablierten Antragsteller sich erstmalig ein Konto einrichten müssen. Zudem wird am Anfang die Akzeptanz vermutlich leicht zurückgehen, da Personen ohne großen Bezug zu IT-Systemen sich von solchen Hürden gerne abschrecken lassen.

- 3. Um die Authentizität des Antragstellers weiterhin zu gewährleisten, bestehen ebenfalls mehrere Möglichkeiten.
	- a. Der Nutzer druckt den Antrag nach der Online-Übermittlung weiterhin aus und schickt ihn unterschrieben an die Gewebebank. Hier werden die Anträge erst dann zur Bearbeitung freigegeben, wenn der papierbasierte Antrag eingeht. Auf diesen Punkt wird später noch genauer eingegangen (Abschnitt 6).
	- b. In Verbindung mit Punkt 2c könnte der Nutzer beim Beantragen des Accounts unterschreiben, dass er diesen nur für sich verwendet und das Passwort an keine Dritten weitergibt. Somit könnte man, wenn die Sicherheit der Anwendung gewährleistet ist, bei einem Antrag des Accounts davon ausgehen, dass dieser vom Nutzer des Accounts kommt.
	- c. Es könnte ein elektronisches Unterschriftenverfahren eingeführt werden. Diese wäre jedoch vermutlich mit zu viel Aufwand für die Nutzer verbunden. Da das neue System auch auf Akzeptanz bei den Forschern treffen soll, wird dieses Verfahren somit im Rahmen der Arbeit nicht berücksichtigt und nur als Zukunftsvision erwähnt.
- 4. Die Felder des Formulars werden weiterhin nur die Beschriftung behalten, die sie auf dem aktuellen Antragsbogen auch haben. Die Art des Ausfüllens kann sich jedoch ändern. Beispielsweise könnten Freitextfelder durch Auswahllisten ersetzt werden, um die Anzahl der Möglichkeiten zu begrenzen und die weitere Verarbeitung zu erleichtern. So wird die Übersichtlichkeit beibehalten. Durch die digitale Form ergibt sich die Möglichkeit, die Hilfetexte mithilfe von Tooltips, welche bei einem Mouse-Over erscheinen, darzustellen. Auf die Hilfetexte wird bei den Mockups eingegangen.
- 5. Bevor der Antragsteller das Formular verschicken kann, werden die Eingaben überprüft. Hierbei können Eingaben nur auf syntaktische Korrektheit überprüft werden. Die Semantik lässt sich so nicht überprüfen.
- 6. Ist das Ausfüllen des Formulars an einen Account geknüpft, ist es für Bots stark erschwert, falsche Anträge zu verschicken. Ist die, unter 2b beschriebene, Variante der Accounterstellung im Einsatz, sollte diese mit einem CAPTCHA-Code oder einer ähnlichen Sicherheitsschranke abgesichert sein. So werden Bots bestmöglich davon abgehalten, eigene Accounts zu erstellen.
- 7. Die Felder der Formulare sollten gegen SQL-Injections abgesichert sein, so dass Angreifer keinen unautorisierten Zugriff auf die Datenbank erlangen können, mit dem sie Daten löschen oder auslesen können.
- 8. Nutzer dürfen nur auf ihre eigenen Nutzerdaten zugreifen. Die Mitarbeiter der Gewebebank können keine Passwörter der Accounts einsehen. Zudem wird Punkt 2a aus Datenschutzgründen komplett ausgeschlossen.
- 9. Arbeitsoberflächen der Mitarbeiter werden, wo es der neue Arbeitsprozess erlaubt übernommen oder ähnlich aufgebaut. Dies geschieht im Rahmen der Verbesserung des Prozess. Sollte eine Oberfläche also aus mehreren Gründen nicht optimal sein für die Erledigung der damit verbunden Aufgaben, wird diese ersetzt und nicht übernommen.

#### <span id="page-16-0"></span>4.3 Textuelles Konzept

Im folgenden Abschnitt wird ein Textuelles Konzept für das Antragsportal beschrieben, das die im letzten Abschnitt beschriebenen Punkte aufgreift. Hierbei werden Tools genannt, die jedoch nicht bindend sind, unter deren Berücksichtigung das Konzept allerdings aufgebaut wurde. Das Konzept behandelt den Antragsvorgang von der Stellung bis zur Freigabe.

Ein Forscher, der im Rahmen einer Forschung Material oder Dienstleistungen der Gewebebank in Anspruch nehmen will, stellt dafür einen Antrag an diese. Dazu ruft er das Antragsportal der Gewebebank auf, welches auf der offiziellen Internetseite verlinkt ist. Er hat nun die Wahl sich einzuloggen oder sich für einen neuen Account zu registrieren, falls er noch keinen besitzt. Registriert er sich für einen neuen Account, wird dieser initial von einem Mitarbeiter der Gewebebank freigeschaltet, nachdem die Angaben überprüft worden sind. Ist der Forscher eingeloggt, kann er zwischen den verschiedenen Antragsformularen wählen. Ist er sich unsicher welches er wählen soll, kann er sich zu jedem der Formulare einen kurzen Hilfetext anzeigen lassen, wozu diese gedacht sind. So verringert sich die Wahrscheinlichkeit, dass ein falsches Formular eingesetzt wird. Hat er sich entschieden, so öffnet er durch die Auswahl das Formular und kann dieses nun ausfüllen.

Bewegt der Forscher die Maus über ein Feld, so wird ihm ein entsprechender Tooltip angezeigt, der erklärt, welche Daten in das Feld einzutragen sind. Ist der Antragsteller fertig mit dem Ausfüllen des Formulars, so klickt er auf einen Button zum Versenden des Antrags  $(z.B.$  "versenden").

Durch das Portal wird eine syntaktische Überprüfung des Inhalts angestoßen. Dies erfolgt im Rahmen der technischen Möglichkeiten. Im Feld in dem die Dienstleistung beschrieben wird, kann beispielsweise keine Prüfung erfolgen, da der Freitext hier zu wenig eingegrenzt ist, um Fehler finden zu können. Zudem wird der Forscher auf fehlende Pflichtangaben hingewiesen. Ohne diese ist ein Fortfahren nicht möglich.

Je nachdem ob nun die unter 4.2 gewählte Möglichkeit 3a oder 3b zur Authentizität des Forschers eingesetzt wird, unterscheidet sich nun das weitere Vorgehen. Wurde Möglichkeit 3a gewählt, wird der Antrag versendet und der Forscher muss diesen zusätzlich ausdrucken. Er unterschreibt den Ausdruck und sendet ihn an die Gewebebank. Dort wird er mit den online eingegangen Anträgen abgeglichen und bei einem Match weiterbearbeitet. Ist die Möglichkeit 3b gewählt, so wird der Antrag online versendet und der Forscher kann ihn zusätzlich ausdrucken, um ihn beispielsweise zu archivieren. In beiden Fällen ist für den Forscher der Antragsprozess vorläufig beendet.

Der Antrag wird in beiden Fällen in die Datenbank der Gewebebank übertragen und dort abgespeichert. Von dort wird er weiterverarbeitet. Durch Mitarbeiter der Gewebebank muss nun beim Freigabeprozess nicht mehr der gesamte Antrag händisch abgetippt werden, sondern kann direkt übernommen werden. Eine inhaltliche Überprüfung erfolgt weiterhin.

#### <span id="page-17-0"></span>4.4 Modellierung (BPMN)

In den folgenden Diagrammen findet sich das Konzept für eine mögliche Umsetzung des Antragsportals wieder. Hierbei wurde wieder in 2 Ebenen modelliert. Die erste Ebene gibt eine grobe Übersicht, während die zweite Ebene mehr Details enthält. Die Modellierung bezieht sich auf Variante der Antragsstellung, in der der Antrag zusätzlich mit Unterschrift papierbasiert verschickt wird.

## <span id="page-18-0"></span>4.4.1 Ebene 1

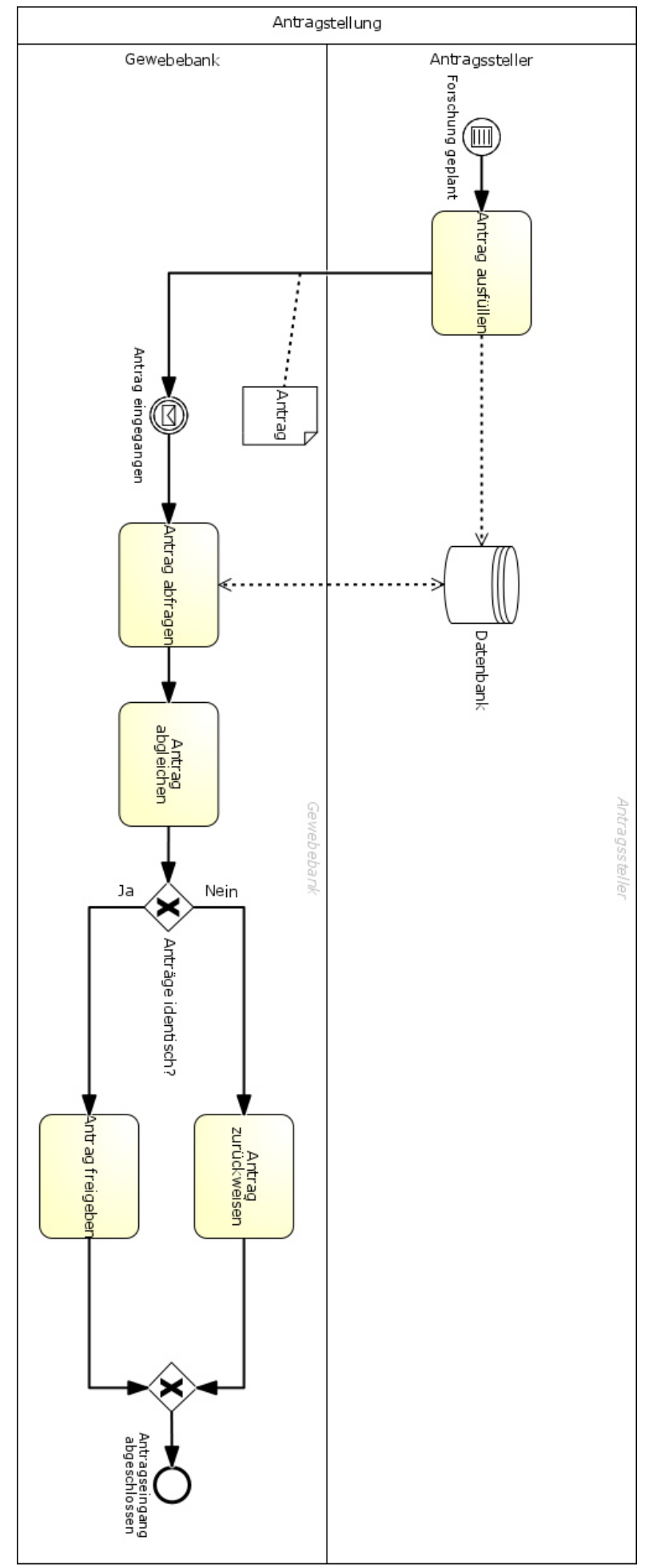

15

### <span id="page-19-0"></span>4.4.2 Ebene 2

Ebene 2 wird geteilt in die Ansicht der Antragsstellung und die der Antragsfreigabe

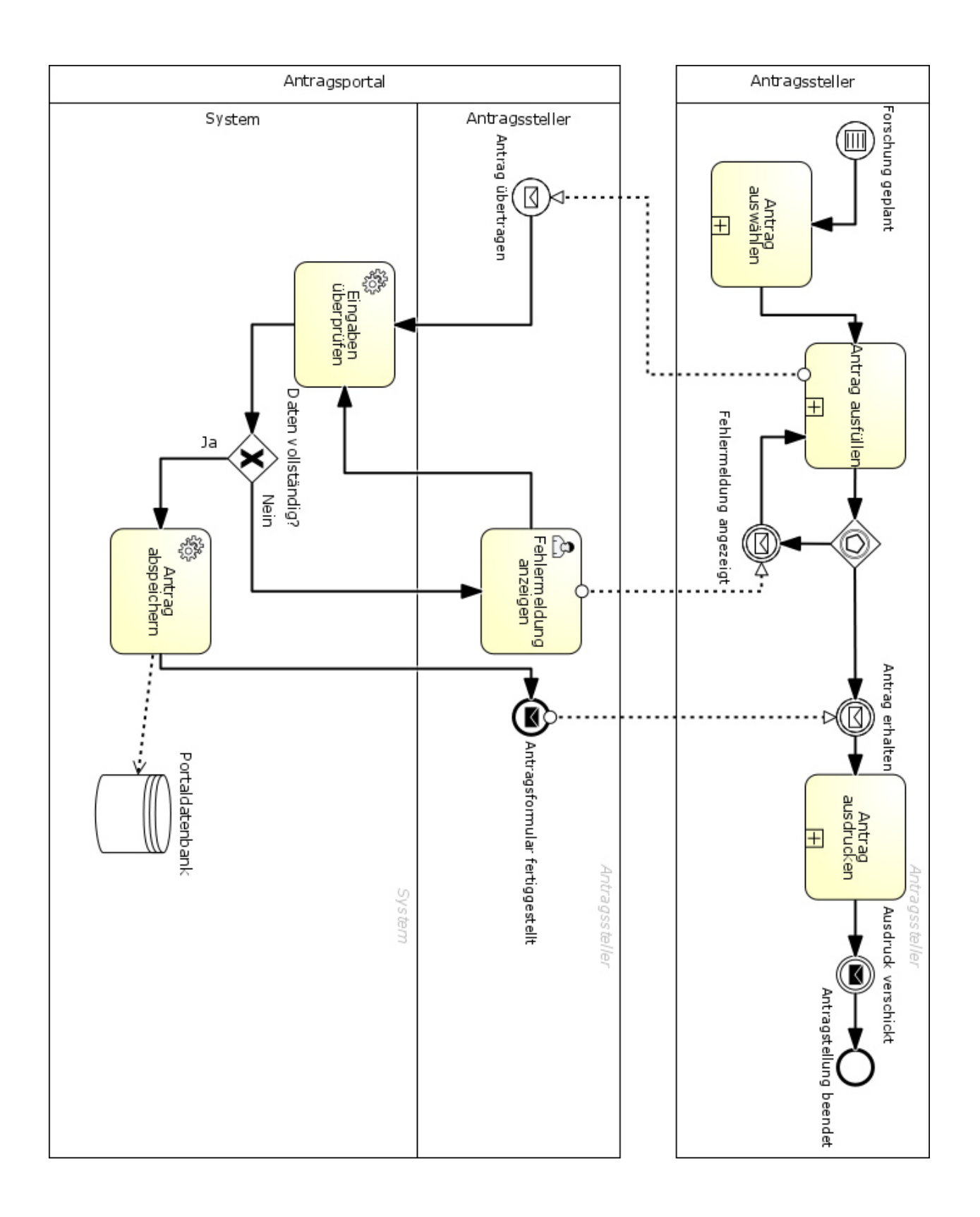

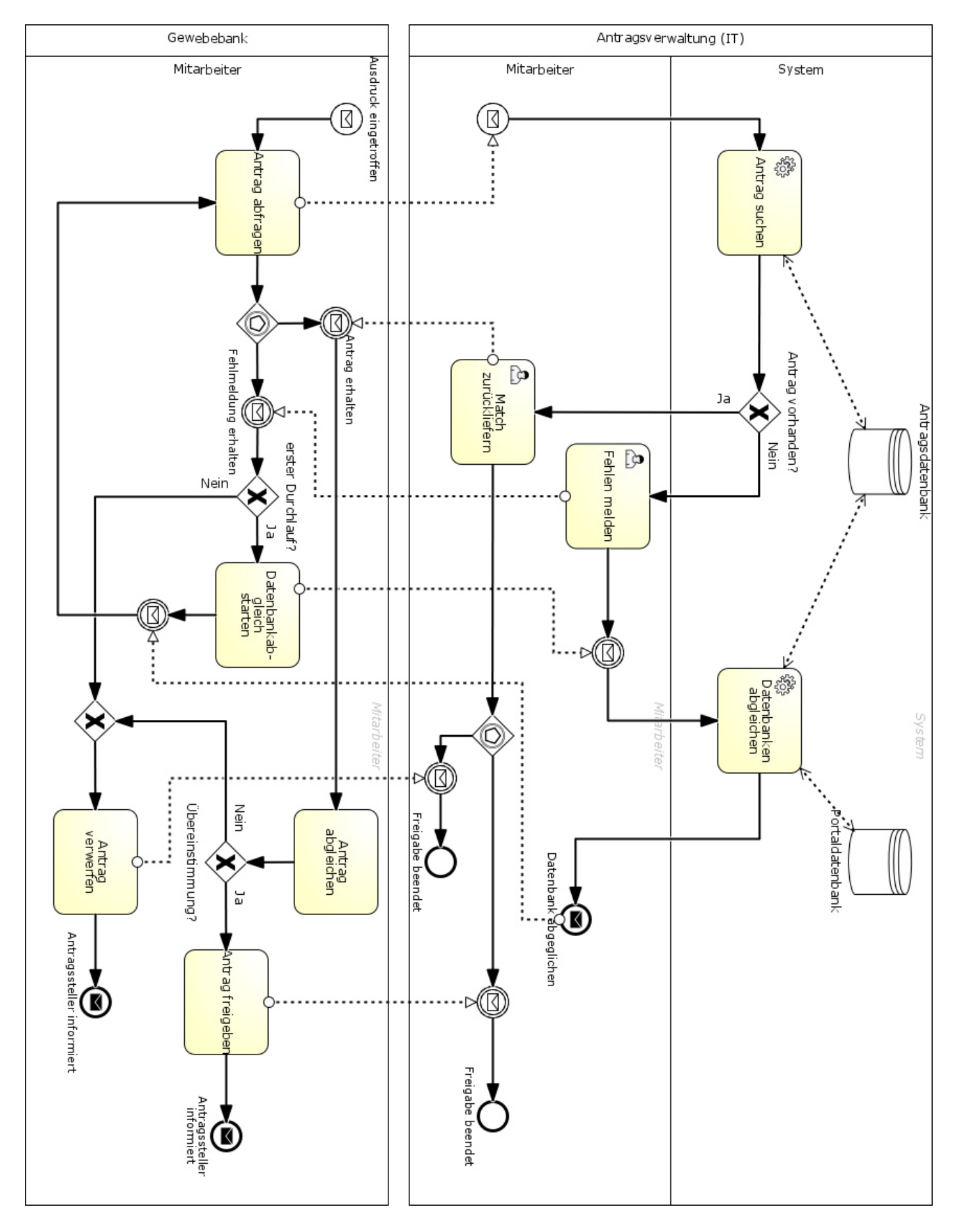

## <span id="page-21-0"></span>4.4.3 Teilprozesse

Antrag auswählen:

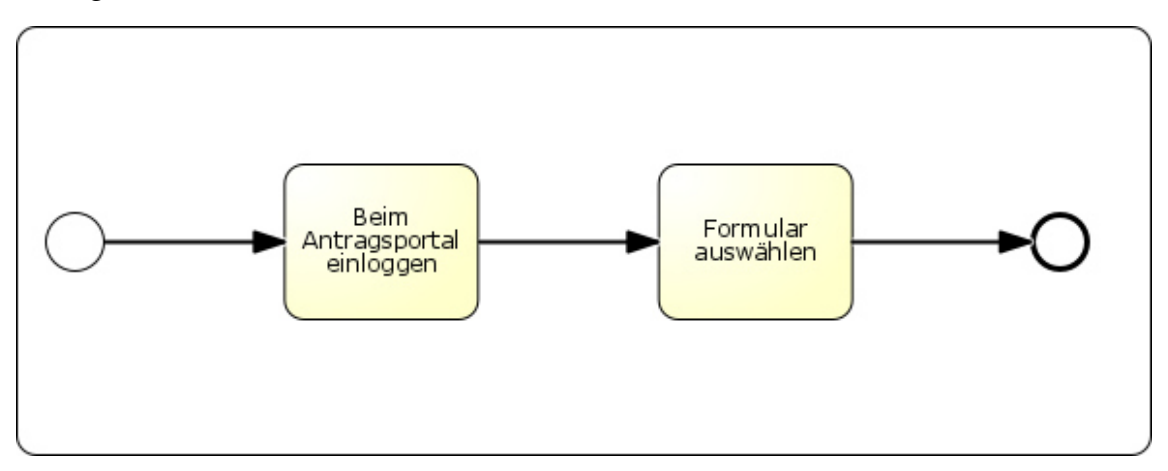

Antrag ausfüllen:

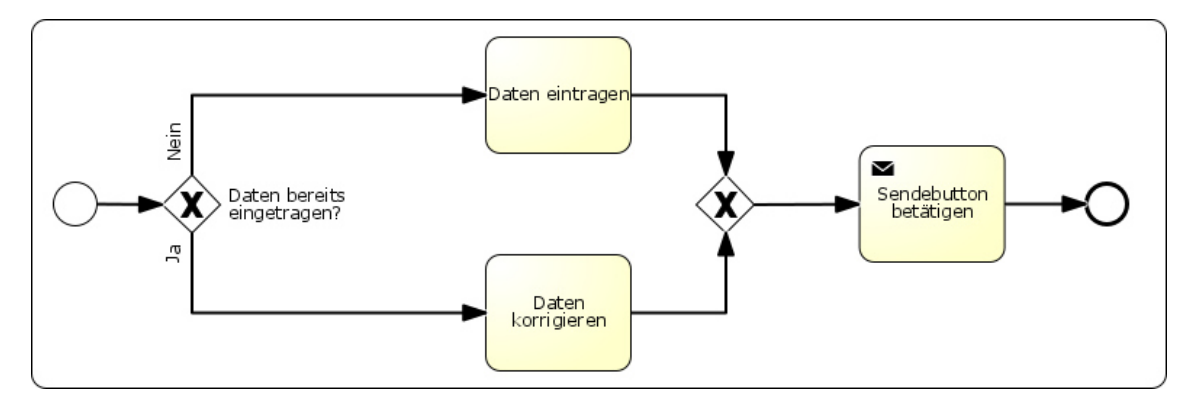

Antrag ausdrucken:

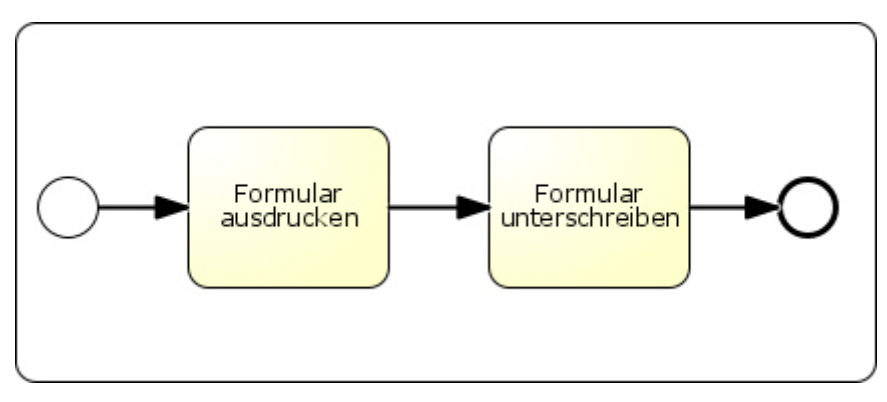

#### <span id="page-22-0"></span>4.5 Oberflächen-Mockups

Zur Veranschaulichung wurden Mockups erstellt. Diese sind beispielhaft für das Antragsportal. Da es nur Mockups sind, sind sie als ein Leitfaden und nicht als direkt umsetzbares Produkt zu verstehen. Die Mockups befinden sich im Anhang.

## <span id="page-22-1"></span>5 Testimplementierung

Im Rahmen der Bachelorarbeit wurde parallel zur Ausarbeitung des Konzepts ein Testsystem aufgesetzt. Dieses System ist hauptsächlich zur Erprobung von Technologien und Lösungen gedacht und nicht gleichzusetzen mit einem finalen Antragsportal.

#### <span id="page-22-2"></span>5.1 Verwendung der Tools

Im Folgenden wird der Einsatz der Verwendeten Tools beschrieben. Eine allgemeine Beschreibung der Tools ist in Abschnitt 8 zu finden.

#### <span id="page-22-3"></span>5.1.1 Ubuntu Server

Als Grundgerüst des Systems dient ein Ubuntu Server in der Version 14.04 LTS, der, mithilfe von VirtualBox als virtueller Server auf einem Windows-Server aufgesetzt wurde. Es wurde die Server-Version von Ubuntu gewählt, um durch den Verzicht auf eine grafische Oberfläche bessere Performance-Werte zu erreichen. Zudem wurde die LTS-Version gewählt, um eine lange Unterstützung durch den Hersteller zu gewährleisten[3].

#### <span id="page-22-4"></span>5.1.2 PuTTY

Die Windows-Server Instanz, welche durch die Gewebebank bereits vor der Bachelorarbeit betrieben wurde, ist über das Windows interne Remote-Desktop zu erreichen. Auf diese Weise wurde auch der virtuelle Server aufgesetzt. Da dieser permanent laufen soll, wird zur Konfiguration auf einen Umweg über Remote-Desktop verzichtet und mithilfe von PuTTY direkt auf dem Server gearbeitet. Die Verbindung erfolgt per SSH.

#### <span id="page-22-5"></span>5.1.3 Liferay + Tomcat

Als Portalsoftware wurde, wie bereits in Abschnitt 4 beschrieben, Liferay ausgewählt. Da dieses auf Tomcat abgestimmt ist[7, S. 257ff.] und mit diesem bereits in einem Bundle angeboten wird, wurde diese Kombination für das Projekt übernommen, um möglichst wenige Fehler zu erhalten und auf eine breitere Nutzergruppe bei Fragen zurückgreifen zu können. Das Bundle wird auf dem Ubuntu Server im ZIP-Format geladen und dort entpackt. Nach Bedarf kann die Grundkonfiguration von Tomcat in den Config-Files angepasst werden. Nachdem alle Einstellungen angepasst sind startet man Tomcat und ruft im Browser die Seite mit Port auf (im Falle der Gewebebank [http://Pat07:8080\)](http://pat07:8080/). Nach dem ersten Start erscheint eine Seite zur anfänglichen Konfiguration von Liferay(s. Screenshot). Hier lassen sich der Name des Portals, die Standard-Sprache, sowie ein erster User einrichten. Der wichtigste Punkt ist jedoch die Möglichkeit die Datenbank einzustellen. Als Grundeinstellung ist Hypersonic konfiguriert, jedoch empfiehlt Liferay dies nicht zu übernehmen und eine eigene Datenbank einzustellen[4]. Bei der Auswahl dieser wurde ähnlich, wie bei der Auswahl von Tomcat auf eine hohe Verbreitung gesetzt.

So fiel die Wahl auf MySQL, da sehr viele Beispiele und Konzepte mit eben dieser Datenbank bereitgestellt wurden. Auf die Arbeit mit Liferay wird später noch einmal genauer eingegangen.

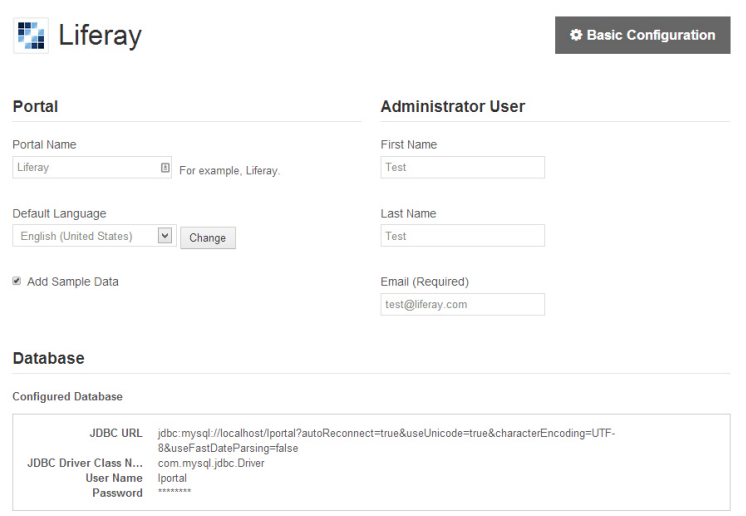

### <span id="page-23-0"></span>5.1.4 MySQL

MySQL wurde wie im vorherigen Abschnitt beschrieben als Datenbank für Liferay ausgewählt. Hier werden Daten wie die User Accounts, persönliche und öffentliche Seiten, sowie Rechtekonfigurationen gespeichert.

### <span id="page-23-1"></span>5.1.5 MySQL-Workbench

Mit der MySQL-Workbench erfolgte der direkte Zugriff auf die Datenbank, ohne Umwege über Liferay. So ließen sich komplexe SQL-Abfragen darüber ausführen und deren Ergebnisse vergleichen. Zudem konnte man gezielt Daten einfügen, austauschen oder löschen. Weiterhin ist es möglich, Tabellen-Schemata zu bearbeiten, bzw. neue Tabellen hinzuzufügen oder alte zu löschen[5]. Um die MySQL Datenbank, trotz der auf einem entfernten Rechner installierten MySQL-Workbench weiterhin nur für den Zugriff per "Localhost" verfügbar zu halten, wird auf die Datenbank ebenfalls per SSH zugegriffen.

#### <span id="page-23-2"></span>5.1.6 MSSQL-Server

MSSQL-Server ist das von der Gewebebank für die Antragsverwaltung angedachte Datenbanksystem, welches momentan für die Anträge noch nicht in Benutzung ist, jedoch bereits für andere Anwendungsgebiete der Gewebebank genutzt wird. Für die Bachelorarbeit wurde eine Testdatenbank aufgesetzt. MSSQL-Server wird aktuell in der Version 2008 R2 eingesetzt.

#### <span id="page-23-3"></span>5.1.7 MS-SQL Server Management Studio

Das MSSQL-Server Management Studio dient bereits heute der Verwaltung des MSSQL-Server in der Gewebebank und ist somit schon fertig konfiguriert auf den Arbeitsrechnern vorhanden. Aufgrund dieser Gegebenheit entfällt eine aufwändige Neuinstallation. Ebenso wie bei der MYSQL-Workbench können mit dem Management Studio Daten und ganze Tabellen, bzw. Datenbanken bearbeitet, hinzugefügt oder gelöscht werden[6].

#### <span id="page-24-0"></span>5.2 Systemeinrichtung

Nachdem auf dem Windows-System der virtuelle Ubuntu Server aufgesetzt worden ist, MySQL installiert und mit einem Nutzer für das Portal ausgestattet worden ist, sowie Liferay entpackt und der Server gestartet wurde, werden die grundlegenden Einstellungen vorgenommen. So wird der Portalname eingestellt, im Testfall "BMBH". Die Standardsprache wird aufgrund der primär nationalen Nutzer auf Deutsch gestellt. Um einen User-Account zu haben, der das Portal administrieren kann, wird dieser ebenfalls primär festgelegt. Zum Abschluss der Einrichtung werden die Daten für die Datenbankinitialisierung angegeben. Da die Wahl auf MySQL fiel, wird als JDBC-URL "jdbc:mysql://localhost/lportal?useUnicode=true& characterEncoding=UTF-8&useFastDateParsing=false" sowie der Treiber-Klassen-Name "com.mysql.jdbc.Driver" eingetragen. Es wurde bewusst UTF als Kodierung ausgewählt um dem Forscher die Möglichkeiten aller Sonderzeichen zu geben und diese adäquat weiterverarbeiten zu können. Anschließend werden nur noch der Nutzername und das Passwort der eingerichteten Datenbank übernommen. Danach wurde auf dem Rechner mit dem der Server verwaltet wird, PuTTY installiert und per SSH über die statische IP des virtuellen Servers und dem Port 22 mit diesem verbunden.

 Auf der grafischen Oberfläche des Portals wird mithilfe des bereits vorhandenen Portlets Web-Form ein Formular erstellt, welches zu Testzwecken grob an das Antragsformular für Gewebeproben der Gewebebank des NCT angelehnt ist (s. Antragsformular oben). Das Portlet erlaubt das Anlegen beliebig vieler Formulare. Diese können verschiedene Felder mit Freitextbereich, einer Auswahlbox oder Ankreuz-Feldern enthalten. Die Daten lassen sich in einer Datenbank oder einer CSV-Datei speichern, oder per E-Mail verschicken. Das erstellte Formular wird im Rahmen der Testinstallation mit einem CAPTCHA abgesichert, kann jedoch zum aktuellen Zeitpunkt zusätzlich lediglich von Rechnern innerhalb der Gewebebank erreicht werden. Es wird so eingestellt, dass die ausgefüllten Dokumente in der Datenbank gesichert werden. Nachdem die ersten Testdaten eingetragen und an die Datenbank geschickt worden sind, wird die Struktur der Tabellen, in denen diese gespeichert sind analysiert. Dabei ergibt sich die, in folgendem Diagramm dargestellte Korrelation zwischen den einzelnen Tabellen.

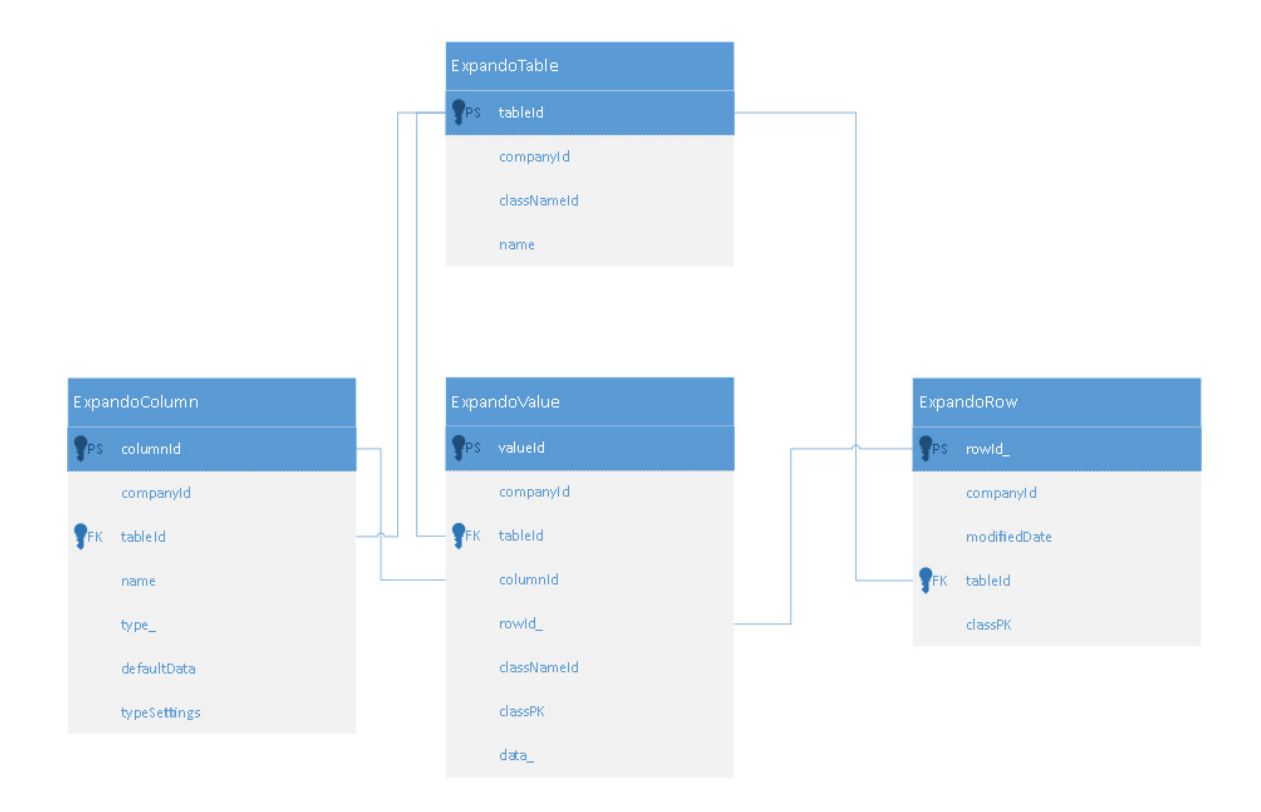

Hier ist zu erkennen, dass die einzelnen Datensätze über 4 Tabellen verteilt sind. Dieser Aufbau ermöglicht es mit diesen wenigen Tabellen beliebig viele virtuelle Tabellen abzuspeichern, welche eine unterschiedliche Anzahl von Zeilen und Spalten haben können. Um die Daten einer Tabelle anzeigen zu lassen, muss man über alle anderen Tabellen hinweg einen Join ausführen. Das Portlet Web-Form legt für jedes Formular, welches man damit erstellt, eine neue virtuelle Tabelle an. Die Felder des Formulars nehmen dabei die Rolle der Spalten ein, die einzeln abgeschickten Formulare bilden jeweils eine Zeile. Diese Struktur ist eine Möglichkeit eine Datenbankstruktur im fertigen Produkt zu realisieren. Um ein weiteres erschwertes Arbeiten mit der Datenbank auf der PuTTY-Konsole zu vermeiden, wird auf dem Verwaltungs-Rechner die MySQL-Workbench installiert und per SSH ebenfalls über den Port 22 mit der MySQL-Datenbank verbunden(s. Screenshot).

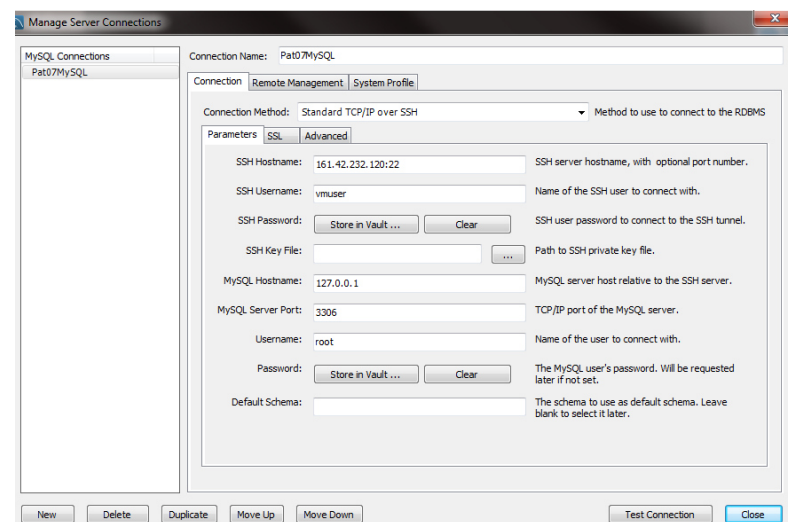

Hier lassen sich die bereits erstellten Abfragen speichern, Tabellen übersichtlicher anzeigen und Queries farblich gestaltet und formatiert übersichtlicher bearbeiten. Durch eine komplexe Abfrage kann man sich die verschiedenen Formulare als eigene Tabelle anzeigen lassen.

Diese Abfrage erstellt für jede Spalte eine eigene Tabelle und joint diese dann zu einer einzigen Tabelle, in der alle Datensätze des ausgewählten Formulars erscheinen. Da bereits aus technischen Gründen als Zieldatenbank MSSQL-Server ausgewählt wurde, wird nun ein Weg gesucht, die Daten in diese Datenbank zu übertragen. Da das MS-SQL Server Management Studio 2008 R2 in der Enterprise-Edition vorliegt, ist hier der SQL Server Integration Service von Microsoft enthalten. Mit diesem lassen sich Daten aus verschiedenen Quellen in MSSQL-Server importieren. Da die Ausgangsdatenbank kein MSSQL-Server ist, wird die Importierung über eine Flat-File-Quelle gewählt, die zu diesem Zweck temporär erstellt wird. Das Erstellen des Flatfiles und Importieren in die Zieldatenbank soll zeitgesteuert ausgelöst werden oder sich ohne viel Aufwand manuell starten lassen. Aus diesem Grund wird der gesamte Ablauf in einer Windows-Batch Datei festgehalten, die sich über die Funktion "geplante Tasks"[8], die bereits in Windows integriert ist, in festlegbaren Zeitintervallen oder über ein einfaches manuelles Ausführen (anklicken, aufrufen aus einem anderen Programm) starten lässt. Da in der Windows-Shell standardmäßig, ohne zusätzliche Installationen kein SSH-Aufbau möglich ist[9], wird zu Testzwecken der Port 3306 des Verwaltungsrechners über PuTTY auf den Ubuntu-Server getunnelt. Dadurch werden alle Anfragen die in der Shell auf Port 3306 gestellt werden über PuTTY an den Server weitergereicht und treffen hier auf dessen Port 3306. Hierdurch wird ein Ausweiten der Sicherheitseinstellungen des Servers nur für die Testinstallation vermieden. Anders könnte man die Konfiguration der Datenbank ändern und über den Eintrag "Bind-Adress" den Zugriff von außerhalb zulassen.

Durch die Batch-Datei wird die oben gezeigte SQL-Abfrage, welche in einem SQL-File abgelegt wurde, aufgerufen und auf die MySQL-Datenbank angewandt[8, S. 183ff]. Die Antwort in Form der Daten wird in ein Text-File gespeichert. Die Datei, die dabei entsteht, wird nun einmal mit dem SQL Server Integration Service von MSSQL-Server manuell bearbeitet. Der Assistent bietet nun die Möglichkeit, diesen Vorgang in einer DTSX-Datei abzuspeichern und so wiederverwenden zu können. In diesem Ablauf werden die Struktur der Daten und ihr Matching festgelegt. So wird beschrieben, durch was die Spalten, Zeilen und einzelnen Daten getrennt sind und ob die erste Zeile die Spaltennamen enthält. Beim Matching werden den Spalten des Flatfiles entsprechende Spalten der Zieldatenbank zugeordnet sowie der Datentyp, welcher in den Spalten enthalten ist, festgelegt. Bei diesem Vorgang ergibt sich die Idee, die neuen Anträge zuerst in einer zweiten Tabelle zu speichern, um diese dann bei der Freigabe in die Antragstabelle zu übertragen. So wären Anträge die noch nicht bearbeitet sind, klar von den bereits bearbeiteten getrennt. Diese Idee wird im nächsten Abschnitt in das Konzept eingepflegt. Es wird über das MS-SQL Server Management Studio eine neue Tabelle in der Antragsdatenbank erstellt und das Matching auf diese Tabelle umgestellt. Aus der Batchdatei kann nun die gespeicherte DTSX-Datei per DTEXEC aufgerufen werden. Dies erledigt den Import-Vorgang automatisch und liefert als Rückgabewert einen Exitcode. Die möglichen Exitcodes sind[10]:

- 0: Das Paket wurde erfolgreich ausgeführt.
- 1: Bei der Paketausführung ist ein Fehler aufgetreten.
- 3: Die Paketausführung wurde vom Benutzer abgebrochen.
- 4: Das Hilfsprogramm konnte das angeforderte Paket nicht finden. Das Paket konnte nicht gefunden werden.
- 5: Das Hilfsprogramm konnte das angeforderte Paket nicht laden. Das Paket konnte nicht geladen werden.
- 6: Das Hilfsprogramm hat einen internen Fehler aufgrund syntaktischer oder semantischer Fehler in der Befehlszeile erkannt.

Ist er genau 0, wird in der Logdatei der Zeitpunkt mit dem Hinweis "Erfolg" gespeichert. Ist der Exitcode größer als Null, wird dieser ausgegeben und in einer Logdatei mit dem genauen Zeitpunkt abgespeichert. Der Vorgang wird daraufhin abgebrochen.

Bei der oben beschrieben Methode werden immer alle Daten aus der MySQL- Datenbank abgerufen und in die MSSQL-Server-Datenbank überführt. Dies führt bei zunehmender Größe der Portaldatenbank zu ansteigenden Zeiten bei diesem Vorgang. Zudem muss die Zieldatenbank so eingestellt werden, dass sie doppelte Einträge, also Einträge die bereits vorhanden sind, nicht erneut übernommen werden. So wird eine Redundanz der Daten in einer einzigen Datenbank verhindert.

Um diesem Problem vorwegzugreifen wird eine Lösung gesucht, die nur Antragsdaten aus dem Portal abruft, die noch nicht übertragen wurde. Als Lösungsansatz wird in der Datenbank des Portals eine neue Tabelle erstellt, welche für jeden Formulartyp eine Zeile vorhält. In diese Zeile wird der Name des Formulartyps eingetragen sowie ein Zeitstempel, wann dieser zuletzt abgerufen wurde. Nach jeder Übertragung wird dieser aktualisiert. In die Abfrage der Daten wird nun eine Überprüfung eingebaut, die die Daten mit diesem Zeitstempel abgleicht und nur diejenigen abruft, die nach dem Zeitpunkt, den er repräsentiert gespeichert wurden. Da es beim Import der Daten in die Antragsdatenbank zu Problemen kommen kann, wurde das Erneuern des Zeitstempels mit der Verbindung verknüpft, dass der Import-Vorgang als Exitcode 0 zurückliefert. So wird ein Datenverlust beim Übertragen vermieden.

Das erste Erstellen einer Testimplementierung wurde hiermit abgeschlossen.

## <span id="page-27-0"></span>6 Überarbeitung des Konzepts

Durch die vorhergehende Testimplementierung wurden weitere, mögliche Probleme festgestellt, die im folgenden Abschnitt aufgegriffen werden.

#### <span id="page-27-1"></span>6.1 Weitere Probleme

- Beim Matching mit der Datenbank stellte sich heraus, dass die bisherige Datenbank die Daten nicht exakt übereinstimmend mit dem Formular abspeichert. So wird die Gewebeauswahl durch zusätzliche Möglichkeiten ergänzt, die zurzeit beim Digitalisieren des Antrags aus dem Text herausgelesen werden.
- Wird die Authenzität des Antragstellers über das weiterhin papierbasierte Formular mit Unterschrift gelöst, so muss sichergestellt werden, dass dieses seinem richtigen digitalem Gegenstück zugeordnet wird, damit beim Abgleich keine Fehler passieren.

 Das bisherige Antragsformular ist durch die DAkks akkreditiert. Jegliche Änderung bedarf einer Überprüfung und Zustimmung dieser Stelle. Dieses Problem muss noch weitläufig geklärt werden, da eine digitale Form des Antrags nicht mehr exakt dem ursprünglichen Antrag entsprechen würde.

### <span id="page-28-0"></span>6.2 Verfeinerung des Ablaufs

Der Ablauf wird aufgrund der neuen Erkenntnisse und Probleme durch folgende Punkt ergänzt:

- Die Felder bei der Auswahl des Gewebes werden entweder durch die Felder der Datenbank ersetzt oder müssen beim Freigabeprozess durch die Mitarbeiter wieder manuell befüllt werden.
- Es wird eine zweite Tabelle in der Antragsdatenbank angelegt, in die alle Datensätze abgespeichert werden, die noch nicht bearbeitet sind.
- Da in der Gewebebank bereits Barcode-Scanner vorhanden sind, könnte auf den Anträgen, die der Forscher ausdruckt und unterschrieben an die Gewebebank schickt ein Barcode (z.B. in Form eines QR-Codes[11]) aufgedruckt sein, der in verschlüsselter Form eine eineindeutige Nummer des Antrags enthält. Der bearbeitende Mitarbeiter würde den papierbasierten Antrag bei Eingang dann abscannen. Durch das Einscannen würde die Suche nach dem Antrag in der Datenbank automatisch erfolgen und dieser bei Erfolg angezeigt werde.
- Für die Antragsfreigabe müsste eine neue ACCESS-Maske erstellt werden, bzw. die vorhandene überarbeitet werden, um einen Zugriff auf die Tabelle mit den neuen Anträgen zu ermöglichen und diese in die Antragsdatenbank zu übernehmen. Dabei müssten Felder, die nicht vom Antragssteller ausgefüllt werden, entweder händisch editierbar sein, oder durch implementierte Funktionen automatisch ausgefüllt werden(z.B. die Antragsnummer für einen neuen Antrag vergeben).
- <span id="page-28-1"></span> Die Batchdatei, die in der Testimplementierung den Import der Daten regelt, könnte über die Maske angesteuert werden, so dass eine automatische Ausführung wegfallen würde und neue Daten im Bedarfsfall abgerufen werden können.

## 7 Fazit

Im folgenden Abschnitt wird zusammenfassend auf mögliche Verbesserungen für Gewebebank eingegangen, die durch die Benutzung eines digitalen webbasierten Antragsportals entstehen können, sowie ein Ausblick auf die mögliche Umsetzung gegeben.

#### <span id="page-29-0"></span>7.1 Verbesserungen für die Gewebebank

- Durch die Benutzung einer Portalsoftware mit einem Portlet für Anträge können diese relativ flexibel benutzt und angepasst werden. Hierdurch ergibt sich eine große Freiheit bezüglich zukünftiger Formulare, die noch nicht erstellt sind.
- Durch die Accountverwaltung können Daten leichter ihrem Antragsteller zugeordnet werden. Eine statistische Auswertung wird hierdurch erheblich erleichtert.
- Wird eine Möglichkeit gewählt, bei der bei den Anträgen möglichst viel direkt in die Datenbank übernommen werden kann, so wird wesentliche Zeit gespart, die an anderer Stelle in der Verwaltung der Gewebebank eingesetzt werden kann.
- Für den Forscher wird die Antragstellung assistiert und damit weniger fehleranfällig. Dies sorgt zudem für weniger Arbeit auf der Seite der Gewebebank.
- Durch die bereits im Account gespeicherten persönlichen Daten kann der Antragsteller diese einfach übernehmen und hat so einen zeitlichen Vorteil.
- Durch das mögliche Wegfallen eines papierbasierten Antrags würde die Schnelligkeit der Antragsstellung massiv erhöht, da Anträge prinzipiell noch am selben Tag bearbeitet werden könnten.

### <span id="page-29-1"></span>7.2 Ausblick

Zusammenfassend kann man sagen, dass ein Antragsportal der Gewebebank deutliche Vorteile bringen würde. Eine Umsetzung ist prinzipiell möglich. Zudem bietet sich eine Reihe von möglichen Verbesserungen für die Zukunft an. So könnte der Antragsteller in seinem Account auf bisherige Formulare zurückgreifen. Weiterhin könnte zu laufenden Anträgen ein Status verfügbar sein, der den aktuellen Zustand des Antrags darstellt. So wäre eine höhere Transparenz gegeben.

Zur Umsetzung müssen aber auch noch Unklarheiten beseitigt werden. So muss sich damit beschäftigt werden, wie mit der Akkreditierung durch die DAkks umgegangen wird. Zudem muss geklärt werden, ob eine einmalige Unterschrift bei Accounterstellung ausreicht, um alle Anträge, die über diesen Account gesendet werden, rechtlich dem Inhaber zuzuordnen. Bei unterschriftbasierter Methode müsste sich auf eine Barcode-Art geeinigt werden, die der Datensicherheit zuliebe den Inhalt in verschlüsselter Form vorhält.

Die erstellte Modellierung eines Konzepts bietet die Möglichkeit der Orientierungshilfe bei der Erstellung des Portals. Die Kombination der eingesetzten Software ist auf verschiedenen Vorteilen basiert. Das Modell bietet jedoch den Spielraum andere Softwareprodukte einzusetzen.

## <span id="page-30-0"></span>8 Anmerkungen

#### <span id="page-30-1"></span>8.1 Verwendete Tools

Im folgenden Abschnitt wird zum Verständnis auf die Tools im Allgemeinen eingegangen um ein grundlegendes Verständnis ihrer Funktion zu schaffen. Wie und wofür sie eingesetzt werden wird in den vorherigen Abschnitten beschrieben.

#### <span id="page-30-2"></span>8.1.1 VirtualBox

Ist eine Software von Oracle® mit der sich Rechner und das darauf laufende Betriebssystem, als Virtuelle Maschine(VM) simulieren lassen [12]. Der Nutzer hat die Möglichkeit abhängig vom Host-Rechner Ressourcen(RAM, CPU, Festplatte, etc.) für die VM freizugeben. So können beispielsweise mehrere Systeme auf einem Rechner ausgeführt werden, unter denen die Ressourcen des Rechners aufgeteilt werden.

#### <span id="page-30-3"></span>8.1.2 MS ACCESS

Ein Tool von Microsoft, mit dem man Datenbanksysteme managt und zudem mittels VBA auch Funktionen implementieren kann, mit denen sich z.B. Masken für Benutzer erstellen lassen. So können auch unerfahrene User Anweisungen auf Datenbanken ausführen, ohne die komplexe Logik dahinter verstehen zu müssen[13].

#### <span id="page-30-4"></span>8.1.3 Ubuntu Server

Ubuntu Server ist die Serverversion von Ubuntu. Dieses ist eine Linux-Distribution, welche auf Open-Source Basis kostenlos verfügbar ist. Die Servervariante bietet dank fehlender grafischer Oberfläche eine leicht verbesserte Performance. Zudem stehen bei der Einrichtung mehr Optionen zur Verfügung, die auf den reinen Serverbetrieb ausgerichtet sind[14].

#### <span id="page-30-5"></span>8.1.4 PuTTY

PuTTY ist ein Tool zur Kommunikation mit Servern. Durch Übertragungswege wie SSH können Befehle über eine Konsole eingegeben und auf einem entfernten Rechner ausgeführt werden. Es eignet sich daher sehr gut zur Serveradministration, da nicht am Server direkt gearbeitet werden muss.

#### <span id="page-30-6"></span>8.1.5 Liferay

Liferay ist eine Open-Source Portalsoftware. Mit Hilfe dieser können Portale erstellt werden, die über eine Benutzerverwaltung verfügen. In der Basisversion existiert zudem eine große Anzahl von Portlets, die verschiedene Funktionalitäten bieten. Weiterhin bietet sich die Möglichkeit eigene Portlets auf Java-Basis zu erstellen, mit deren Hilfe man fast beliebige Funktionen implementieren kann.

#### <span id="page-30-7"></span>8.1.6 Tomcat

Tomcat ist ein Webserver, der es erlaubt in Java geschriebene Webanwendungen bereitzustellen. Er wird ebenfalls auf Open-Source Basis vertrieben.

#### <span id="page-30-8"></span>8.1.7 MySQL

MySQL ist ein relationales Datenbanksystem, auf dem mit SQL Abfragen erstellt werden können. Es wird mittlerweile von Oracle® unter anderem als Open-Source Version vertrieben.

#### <span id="page-31-0"></span>8.1.8 MySQL-Workbench

Die MySQL-Workbench ist ein Verwaltungsprogramm für MySQL Systeme. Es können Datenbanken mithilfe grafischer Oberflächen verwaltet werden. Komplizierte SQL-Befehle können durch vorgegebene Bausteine erleichtert werden.

#### <span id="page-31-1"></span>8.1.9 MSSQL-Server

MSSQL-Server ist ein relationales Datenbanksystem, auf dem mit SQL Abfragen erstellt werden können. Es wird von Microsoft kommerziell vertrieben.

#### <span id="page-31-2"></span>8.1.10 MS-SQL Server Management Studio

Das MS-SQL Server Management Studio ist ein Verwaltungsprogramm für MSSQL-Server Systeme. Es bietet eine ähnliche Funktionalität wie die MySQL-Workbench.

#### <span id="page-31-3"></span>8.2 Begriffserklärung

#### <span id="page-31-4"></span>8.2.1 BPMN

BPMN steht für Business Process Model and Notation. Mit Hilfe dieser können Geschäftsprozesse nach genormten Vorschriften modelliert werden. Diese Modelle werden häufig zur Optimierung dieser Geschäftsprozesse benutzt. Durch verschiedene Sichten können zudem betroffene Nutzer ihre eigene Übersicht über einen Prozess bekommen und müssen sich diese Informationen nicht aus der Gesamtsicht ziehen[1, A2.1].

#### <span id="page-31-5"></span>8.2.2 CAPTCHA

CAPTCHA steht für "Completely Automated Public Turing-Test to Tell Computers and Humans Apart". Damit ist ein Test gemeint, der meistens Formularfelder absichert um zu verhindern, dass Programme das Ausfüllen dieser übernehmen (Bots)[15].

#### <span id="page-31-6"></span>8.2.3 LTS

LTS steht für "Long Term Support" bzw. "Long Term Service" und steht im Bereich der Informatik für eine Softwareversion, für die eine, über einen längeren Zeitraum reichende Versorgung mit Updates zugesagt wird.

#### <span id="page-31-7"></span>8.2.4 DAkks

DAkks steht für Deutsche Akkreditierungsstelle. Diese nimmt bundesweit Akkreditierungen vor und bescheinigt so, dass der akkreditierte Gegenstand vorgegebene Eigenschaften in sich vereint[16].

#### 8.2.5 SSH

Ein Netzwerkprotokoll zur sicheren verschlüsselten Verbindung zu z.B. einem Server um dort auf die Konsole zugreifen zu können[17].

#### 8.2.6 BMBH

Biomaterialbank Heidelberg

#### 8.2.7 NCT

Nationales Centrum für Tumorerkrankungen

### <span id="page-32-0"></span>8.3 BPMN Glossar

Im folgenden Abschnitt ist das BPMN-Glossar zu finden. Dieses erstreckt sich über alle Diagramme sowohl des Ist-Prozesses als auch des Konzept-Prozesses.

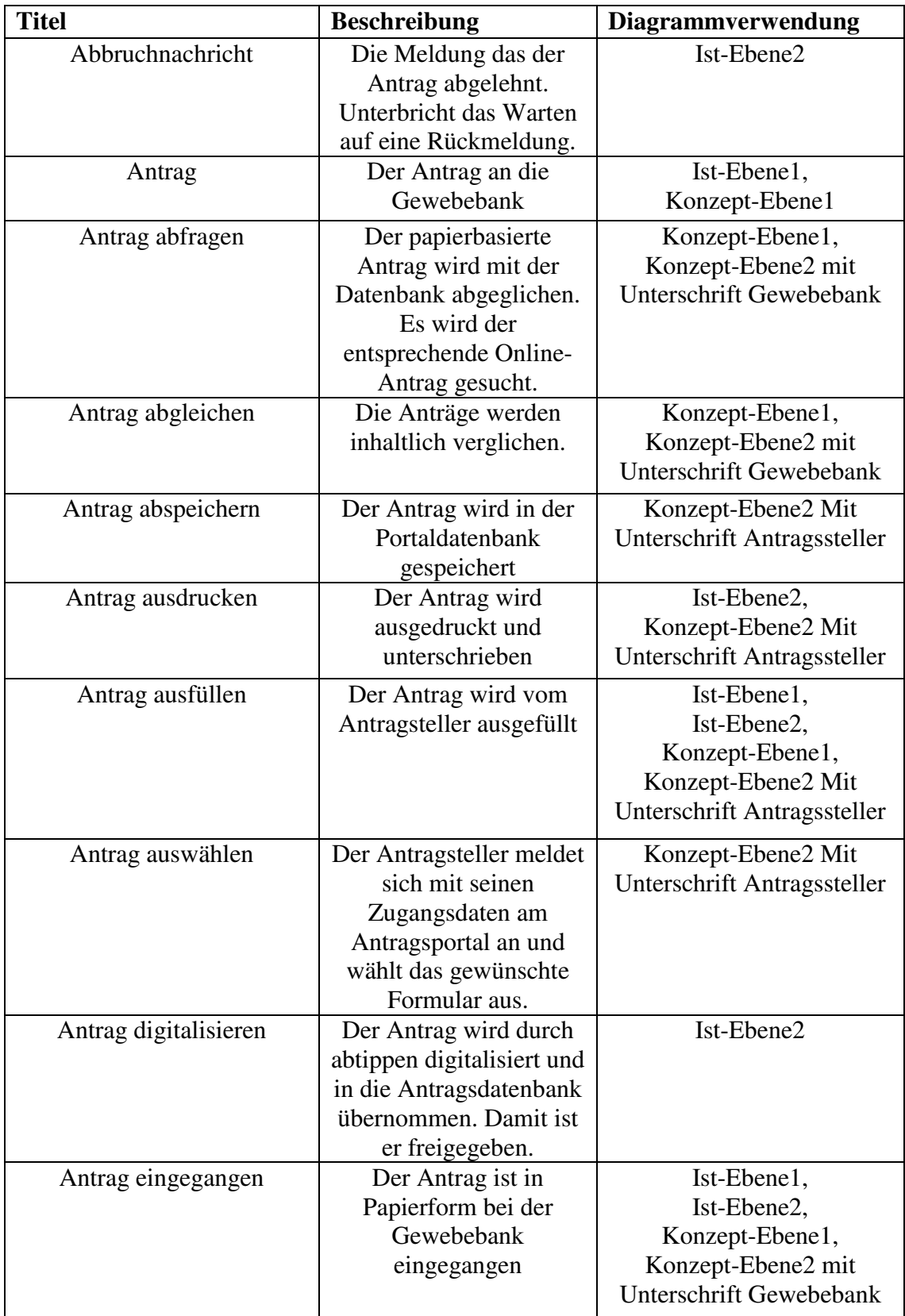

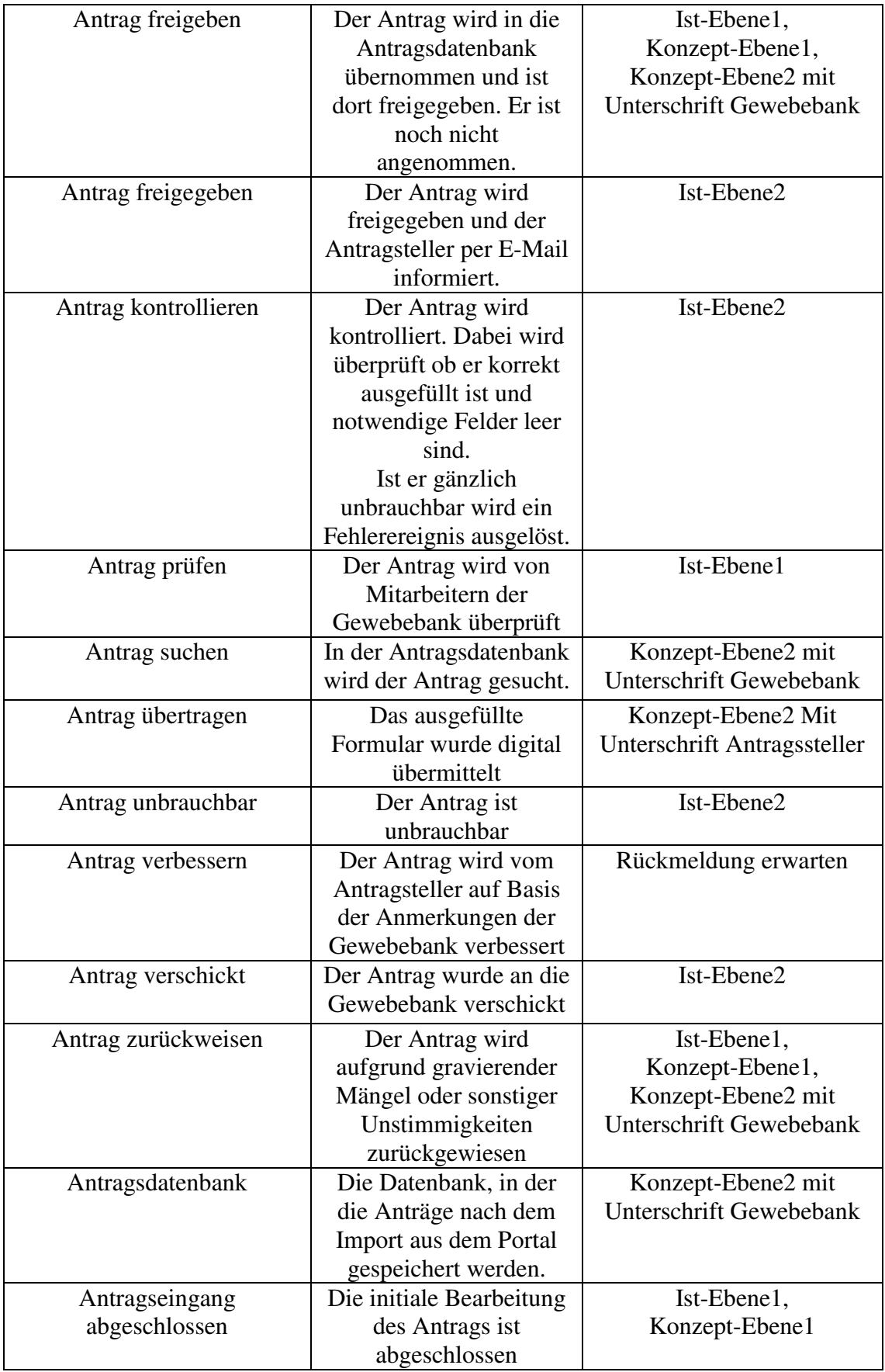

![](_page_34_Picture_223.jpeg)

![](_page_35_Picture_220.jpeg)

![](_page_36_Picture_217.jpeg)

![](_page_37_Picture_148.jpeg)

## <span id="page-37-0"></span>9 Literaturverzeichnis

[1] J. Freund, B. Rücker, Praxishandbuch BPMN 2.0, Carl Hanser Verlag, 2012

[2] Gewebebank Heidelberg, https://www.klinikum.uni-

heidelberg.de/Downloads.6976.0.html, letzter Zugriff: 23.09.2015

[3] Ubuntu-User, "Unterschiede LTS und normale Version"

https://wiki.ubuntuusers.de/Unterschiede\_LTS\_und\_normale\_Version, letzter Zugriff: 23.09.2015

[4] Liferay, "Database + Configuration" http://www.liferay.com/de/community/wiki/-/wiki/Main/Database+Configuration, letzter Zugriff: 17.09.2015

[5] MySQL, "MySQL-Workbench"

https://www.mysql.de/products/workbench/features.html letzter Zugriff: 05.09.2015 [6] Microsoft, "MSSQL-Server-Management Studio" https://msdn.microsoft.com/de-

de/library/ms174219(v=sql.120).aspx letzter Zugriff: 13.09.2015

[7] S. Wnzky, Alfresco und Liferay, ECM- und Portal-Lösungen, Carl Hanser Verlag, 2013 (S.257)

[8] H.Schwichtenberg, Windows Scripting lernen - Berücksichtigt Windows 7 und Windows Server 2008 R2. mit Einführung in Windows PowerShell,Addison-Wesley, 2009

[9] SSH-Tutorial-for-Windows,

http://support.suso.com/supki/SSH\_Tutorial\_for\_Windows, letzter Zugriff: 29.08.2015 [10] Microsoft, dtexec-Hilfsprogramm, https://technet.microsoft.com/dede/library/ms162810(v=sql.105).aspx, letzter Zugriff: 12.09.2015

[11] Logical-Concepts, Barcode-Typen, http://www.logical-concepts.de/blog/barcodetypen/, letzter Zugriff: 19.09.2015

[12] Oracle, VirtualBox, https://www.virtualbox.org/, letzter Zugriff: 21.09.2015

[13] Microsoft, MSAccess, https://products.office.com/de-de/access, letzter Zugriff: 23.09.2015

[14] Ubuntu,Serverguide, https://help.ubuntu.com/lts/serverguide/index.html, letzter Zugriff: 23.09.2015

[15] Stoppt den Spam, Captcha, http://www.stoppt-den-spam.info/webmaster/captchatutorial/was-ist-ein-captcha.html, letzter Zugriff: 24.09.2015

[16] Deutsche Akkreditierungsstelle, http://www.dakks.de/, letzter Zugriff: 23.09.2015

[17] searchsecurity, Secure-Shell, http://www.searchsecurity.de/definition/Secure-Shell-SSH, letzter Zugriff: 24.09.2015

## <span id="page-38-0"></span>10 Anhang Mockups:

![](_page_38_Picture_15.jpeg)

![](_page_39_Picture_4.jpeg)

![](_page_40_Picture_6.jpeg)

![](_page_41_Picture_4.jpeg)

![](_page_42_Picture_4.jpeg)

![](_page_43_Picture_4.jpeg)

## Eidesstattliche Erklärung

Ich erkläre hiermit an Eides statt, die Arbeit selbständig verfasst zu haben und keine anderen Quellen und Hilfsmittel, als die angegebenen, benutzt zu haben. Alle Stellen, die wörtlich oder sinngemäß aus Veröffentlichungen entnommen sind, habe ich als solche kenntlich gemacht.

\_\_\_\_\_\_\_\_\_\_\_\_\_\_\_\_\_\_\_\_\_\_\_\_\_\_ \_\_\_\_\_\_\_\_\_\_\_\_\_\_\_\_\_\_\_\_\_\_\_\_\_\_\_\_ (Ort, Datum) (Unterschrift)